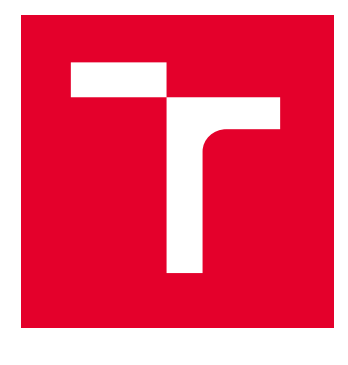

# VYSOKÉ UČENÍ TECHNICKÉ V BRNĚ

BRNO UNIVERSITY OF TECHNOLOGY

# FAKULTA ELEKTROTECHNIKY A KOMUNIKAČNÍCH TECHNOLOGIÍ

FACULTY OF ELECTRICAL ENGINEERING AND COMMUNICATION

# ÚSTAV RADIOELEKTRONIKY

DEPARTMENT OF RADIO ELECTRONICS

# WEBOVÁ APLIKACE PRO NÁVRH PLANÁRNÍCH FILTRŮ

WEB APPLICATION FOR PLANAR FILTER DESIGN

BAKALÁŘSKÁ PRÁCE BACHELOR'S THESIS

AUTOR PRÁCE **AUTHOR** 

Vlastimil Sýkora

VEDOUCÍ PRÁCE **SUPERVISOR** 

prof. Dr. Ing. Zbyněk Raida

BRNO 2024

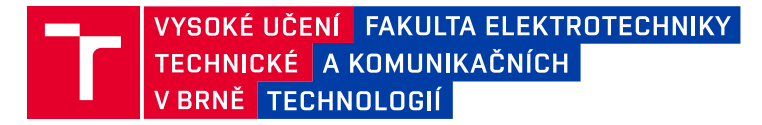

# **Bakalářská práce**

bakalářský studijní program **Elektronika a komunikační technologie**

Ústav radioelektroniky

*Student:* Vlastimil Sýkora *ID:* 203650 *Ročník:* 3 *Akademický rok:* 2023/24

#### **NÁZEV TÉMATU:**

#### **Webová aplikace pro návrh planárních filtrů**

#### **POKYNY PRO VYPRACOVÁNÍ:**

V jazyku Python vytvořte skripty pro zjednodušenou syntézu planárních filtrů. Skripty by měly na základě zadaného řádu filtru, typu filtru a typu aproximace přenosové charakteristiky sestavit ekvivalentní obvod filtru. Pro vybraný mikrovlnný substrát by pak měla být následně navržena planární realizace filtru.

Vytvořte webové rozhraní, které umožní uživateli se skripty komunikovat. Ve webové aplikaci následně navrhněte sadu testovacích filtrů. Parametry testovacích filtrů ověřte simulací v programu HFSS.

#### **DOPORUČENÁ LITERATURA:**

[1] J. Vesely, J. Olivova, J. Gotthans, T. Gotthans, Z. Raida, Classification of microwave planar filters by deep learning. Radioengineering, 2022, vol. 31, no. 1, p. 69-76. DOI: 10.13164/re.2022.0069 [2] J. S. Hong, M. J. Lancaster, Microstrip Filters for RF/Microwave Applications, New York: J. Wiley and Sons, 2001. ISBN: 0-471-38877-7

*Termín zadání:* 16.2.2024 *Termín odevzdání:* 27.5.2024

*Vedoucí práce:* prof. Dr. Ing. Zbyněk Raida

**doc. Ing. Lucie Hudcová, Ph.D.** předseda rady studijního programu

#### **UPOZORNĚNÍ:**

Autor bakalářské práce nesmí při vytváření bakalářské práce porušit autorská práva třetích osob, zejména nesmí zasahovat nedovoleným způsobem do cizích autorských práv osobnostních a musí si být plně vědom následků porušení ustanovení § 11 a následujících autorského zákona č. 121/2000 Sb., včetně možných trestněprávních důsledků vyplývajících z ustanovení části druhé, hlavy VI. díl 4 Trestního zákoníku č.40/2009 Sb.

Fakulta elektrotechniky a komunikačních technologií, Vysoké učení technické v Brně / Technická 3058/10 / 616 00 / Brno

### **ABSTRAKT**

Tato bakalářská práce se zabývá vývojem webové aplikace pro návrh planárních filtrů. Aplikace je napsaná v jazyce Python. Cílem bylo vytvořit skript pro zjednodušenou syntézu filtru, který by na základě typu filtru, jeho řádu a zvolené aproximace sestavil ekvivalentní obvod a pro daný mikrovlnný substrát navrhl jeho planární realizaci. První část práce je věnovaná stručné teorii, která je nutná pro návrh jednoduchého planárního obvodu. Druhá část práce se zabývá tvorbou samotné aplikace, popisem funkce vstupních a výstupních bloků, které jsou zobrazeny uživateli. Tato část dále obsahuje popis výpočtových skriptů, včetně ukázek zdrojového kódu, pro jednotlivé typy filtrů, přičemž pro každý typ filtru je volena jiná metoda návrhu, včetně stručné dodatečné teorie. Třetí část obsahuje návrh čtyř prototypových filtrů různých typů, jejich následnou simulaci v programu Ansys HFSS, a zhodnocení dosažených výsledků.

# **KLÍČOVÁ SLOVA**

Kmitočtové filtry, frekvenční filtry, dolní propust, horní propust, pásmová propust, pásmová zádrž, mikropásek, přenosové vedení, planární filtr, skoková impedance, interdigitální kapacitor, imitanční invertory, Kurodovy identity, Richardsova transformace, pahýl

### **ABSTRACT**

This bachelor thesis deals with the development of web application for the design of planar filters. The application is written in Python. The thesis was aimed to create a script for simplified filter synthesis, based on the type of filter, its order, and chosen approximation. Initially, an equivalent circuit is constructed and a planar implementation for a given microwave substrate is proposes. The first part of the thesis is devoted to the brief theory required for the design of a simple planar circuit. The second part of this thesis deals with the development of the application itself. The function of input and ouput blocks is described here. The second part also includes description of computational scripts, including examples of the source code, for each filter type, where a different design method is used with a brief additional theory. The third part contains the design of four prototype filters of different types, their simulation in Ansys HFSS, and evaluation of obtained results.

### **KEYWORDS**

Frequency filters, low-pass, high-pass, band-pass, band-stop, mircostrip, transmission line, planar filter, stepped impedance, interdigital capacitor, imitance inverters, Kuroda identites, Richards transform, shunt

Vysázeno pomocí balíčku thesis verze 4.07; <http://latex.feec.vutbr.cz>

SÝKORA, Vlastimil. Webová aplikace pro návrh planárních filtrů. Brno: Vysoké učení technické v Brně, Fakulta elektrotechniky a komunikačních technologií, Ústav radioelektroniky, 2024, 83 s. Bakalářská práce. Vedoucí práce: prof. Dr. Ing. Zbyněk Raida

# **Prohlášení autora o původnosti díla**

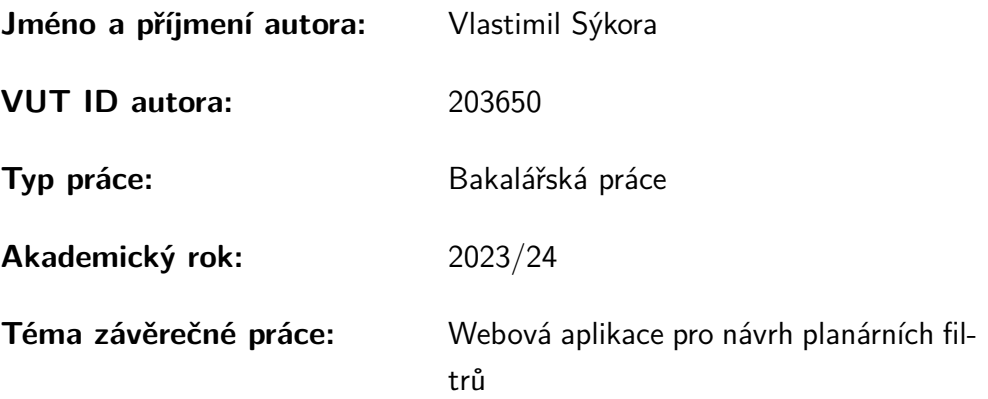

Prohlašuji, že svou závěrečnou práci jsem vypracoval samostatně pod vedením vedoucí/ho závěrečné práce a s použitím odborné literatury a dalších informačních zdrojů, které jsou všechny citovány v práci a uvedeny v seznamu literatury na konci práce.

Jako autor uvedené závěrečné práce dále prohlašuji, že v souvislosti s vytvořením této závěrečné práce jsem neporušil autorská práva třetích osob, zejména jsem nezasáhl nedovoleným způsobem do cizích autorských práv osobnostních a/nebo majetkových a jsem si plně vědom následků porušení ustanovení  $\S 11$  a následujících autorského zákona č. 121/2000 Sb., o právu autorském, o právech souvisejících s právem autorským a o změně některých zákonů (autorský zákon), ve znění pozdějších předpisů, včetně možných trestněprávních důsledků vyplývajících z ustanovení části druhé, hlavy VI. díl 4 Trestního zákoníku č. 40/2009 Sb.

Brno . . . . . . . . . . . . . . . . . . . . . . . . . . . . . . . . . . .

podpis autora<sup>∗</sup>

<sup>∗</sup>Autor podepisuje pouze v tištěné verzi.

# PODĚKOVÁNÍ

Rád bych poděkoval vedoucímu bakalářské práce panu prof. Dr. Ing. Zbyňkovi Raidovi, za odborné vedení, konzultace, trpělivost a podnětné návrhy k práci.

# **Obsah**

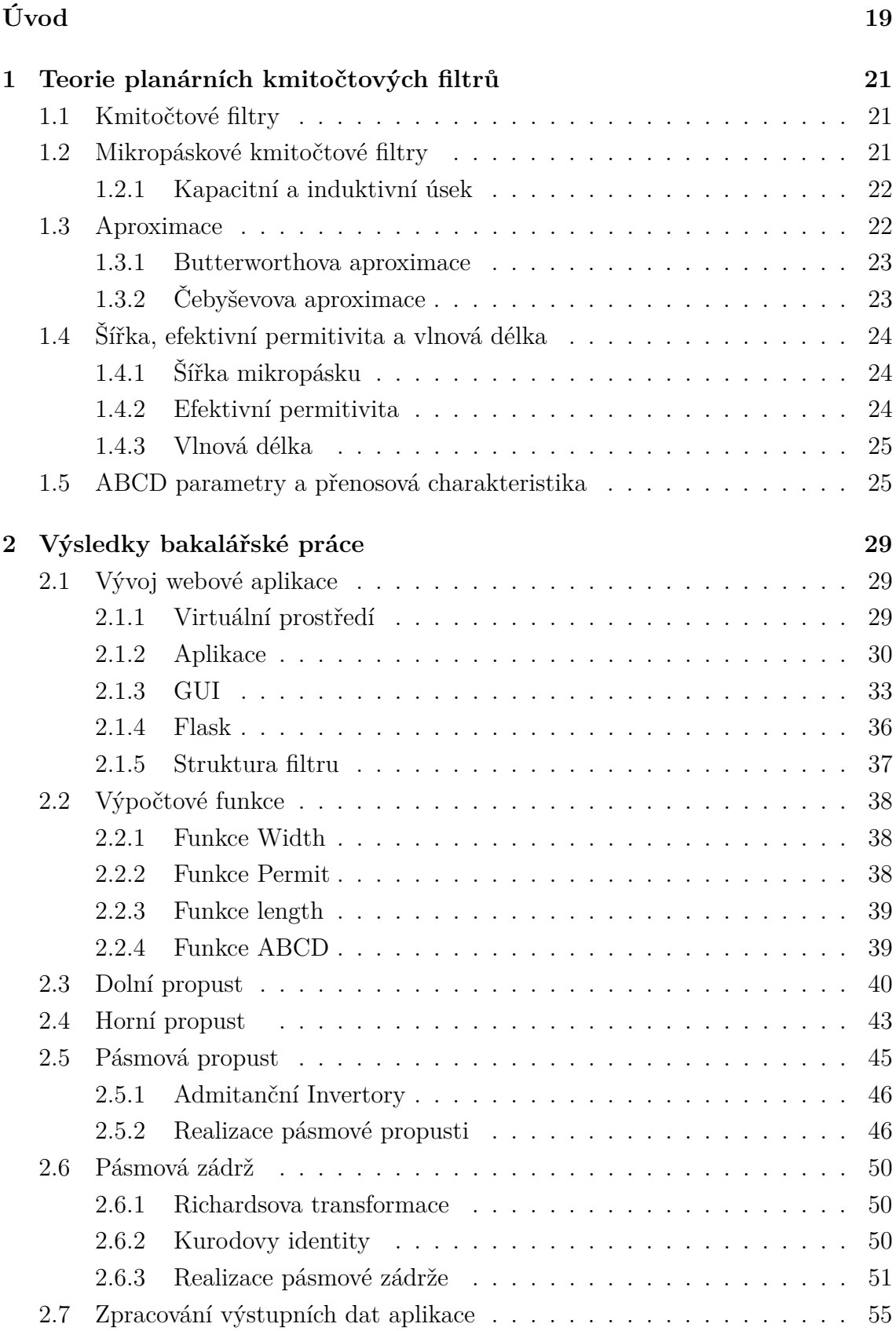

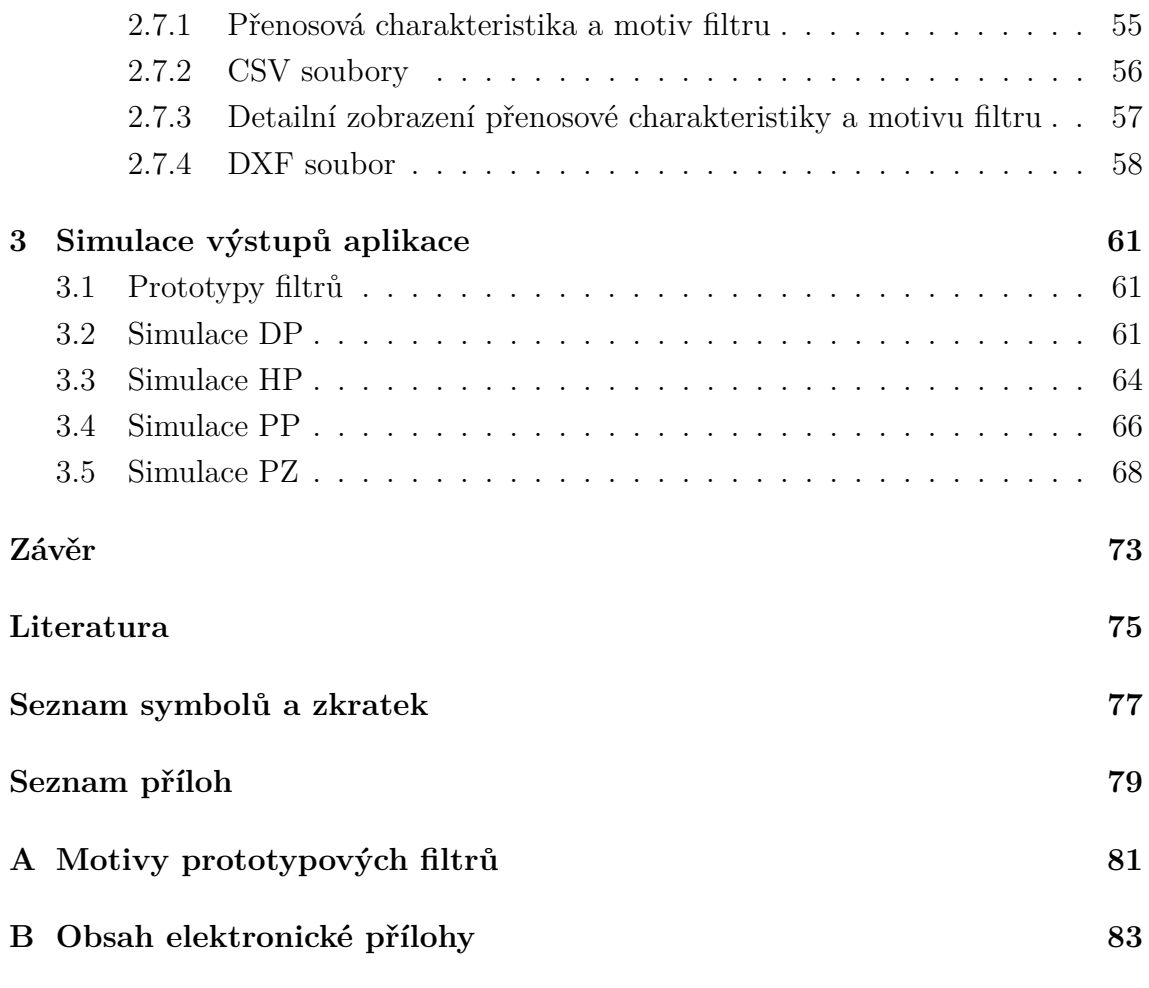

# **Seznam obrázků**

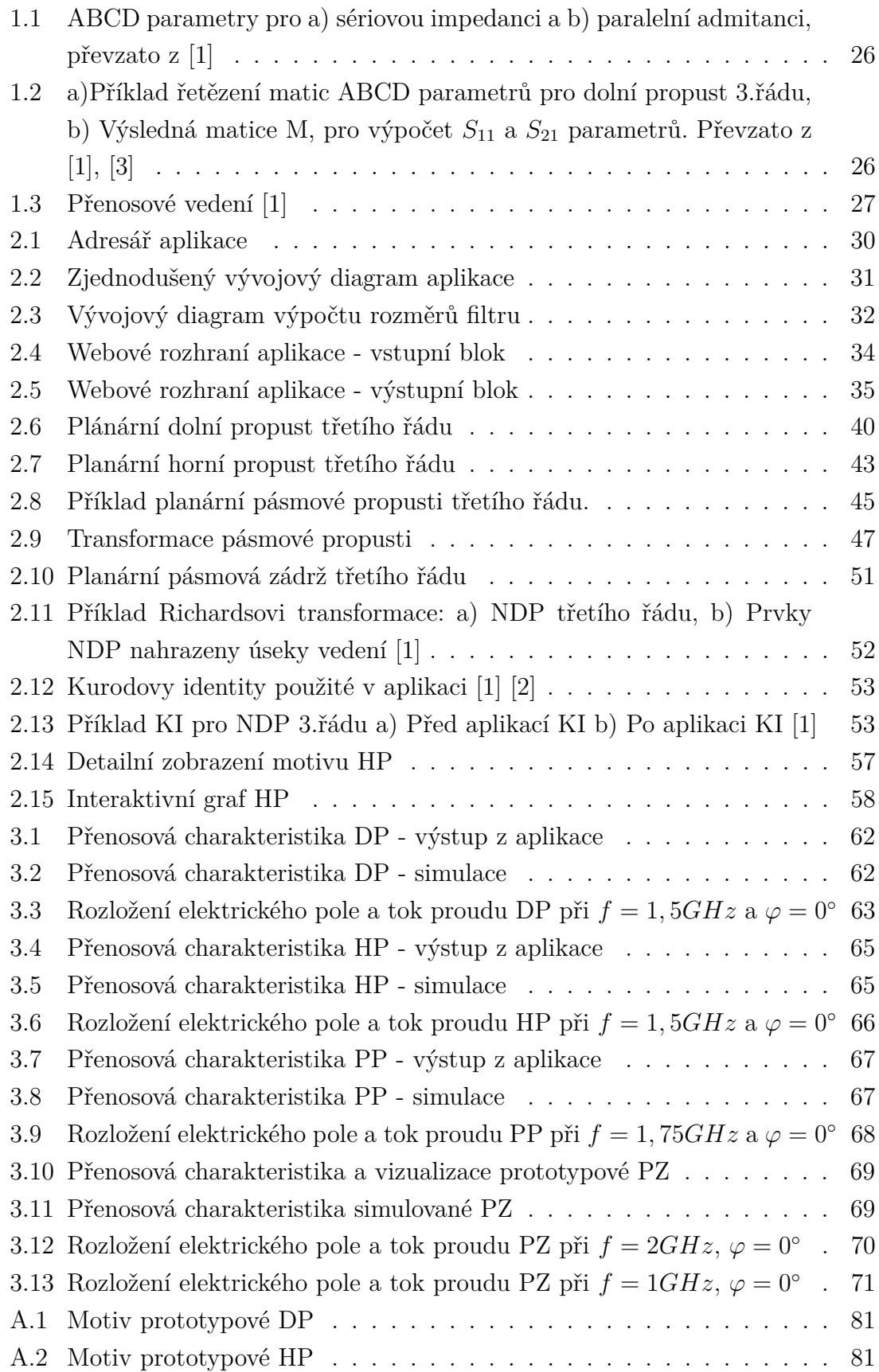

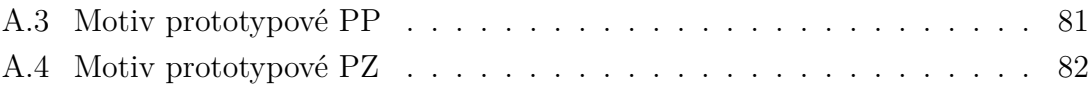

# **Seznam tabulek**

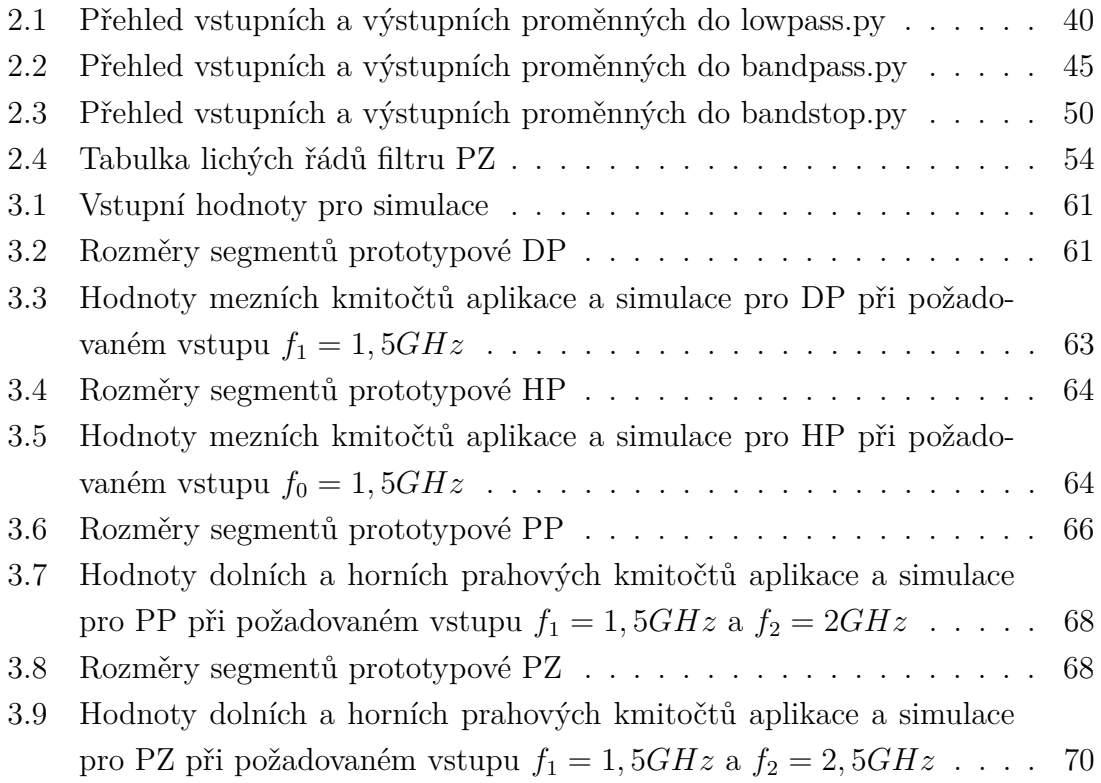

# **Úvod**

<span id="page-18-0"></span>S narůstajícími požadavky na přenosové rychlosti se zvyšuje i potřeba na šířku přenosového pásma, což nás vede k použití stále vyšších frekvencí. S rostoucí frekvencí dochází k poklesu vlnových délek signálů, které se šíří obvodem. Od určité velikosti kmitočtů může být délka vlny srovnatelná nebo menší, než jsou rozměry použitých součástek se soustředěnými parametry. Jejich použití se pak stává velmi obtížné až nemožné. Jednou z cest, jak dosáhnout funkčnosti obvodů, je využití obvodů tvořených z mikropáskových struktur, jež jsou tištěny přímo na desky plošných spojů. Vývoj webové aplikace, která nahrazuje tradiční součástky kmitočtových filtrů mikropáskovými segmenty, představuje jeden z hlavních cílů.

Cílem této bakalářské práce je vytvořit funkční aplikaci, která na základě vstupních parametrů, jako je typ a řád filtru, mezní kmitočet, zvlnění v propustném pásmu, vstupní impedance, relativní permitivita mikrovlnného substrátu a typ aproximace, vytvoří planární realizaci filtru. Následně bylo třeba vytvořit testovací sadu filtrů a ověřit jejich parametry simulací v programu ANSYS HFSS.

Pro realizaci aplikace byl zvolen programovací jazyk Python, který pro výpočtové skripty plně nahrazuje MATLAB, a zároveň umožňuje i tvorbu webového prostředí. Výsledná aplikace pro návrh planárních filtrů je volně dostupná na adrese [https:](https://www.radio.feec.vutbr.cz/filtercalc) [//www.radio.feec.vutbr.cz/filtercalc](https://www.radio.feec.vutbr.cz/filtercalc).

# <span id="page-20-0"></span>**1 Teorie planárních kmitočtových filtrů**

Tato kapitola se zabývá stručným popisem kmitočtových filtrů a jejich realizací v obvodech s rozprostřenými parametry.

Filtry se podle propustnosti dělí na dolní propust, horní propust, pásmovou propust a pásmovou zádrž. Dále můžeme filtry dělit podle použitých součástek na filtry ze součástek se soustředěnými parametry nebo rozprostřenými parametry, atd. Právě náhradou pasivních součástek analogového filtru úseky vedení se zabývá tato práce.

# <span id="page-20-1"></span>**1.1 Kmitočtové filtry**

Hlavní úloha analogových kmitočtových filtrů spočívá v propouštění nebo potlačení určité složky kmitočtového spektra. Mezi nejdůležitější parametry takového kmitočtového filtru patří řád, který určuje, s jakou přesností filtr dosáhne přenosové charakteristiky, a dále mezní frekvence, která určuje hodnotu kmitočtu, kdy dochází k poklesu přenosu o 3dB. To, jaké složky filtru budou potlačeny a jaké naopak propuštěny, poté definuje přenosová funkce filtru [\[11\]](#page-74-4):

Filtry se podle propustnosti dělí na:

- Dolní propust DP
- Horní propust HP
- Pásmová propust PP
- Pásmová zádrž PZ

Ideální přenosovou funkci nelze prakticky realizovat, jelikož by se jednalo o filtr nekonečného řádu s nekonečným množstvím použitých součástek. Proto používáme aproximace, které nám umožní snadný návrh prototypového filtru.

Aplikace využívá celkem dvě aproximace a to Butterworthovu a Čebyševovu. U eliptické aproximace není k dispozici žádný vzorec, který by přesně určil aproximační koeficienty , a jejich výpočet je velmi složitý. Proto eliptická aproximace nebyla realizována.

## <span id="page-20-2"></span>**1.2 Mikropáskové kmitočtové filtry**

Mikropáskové obvody jsou tvořeny různě uspořádanými segmenty mikropáskového vedení. Vycházíme přitom z ekvivalentního obvodu úseku vedení, který obsahuje podélné elementy (rezistenci a indukčnost) a elementy příčné podélné (konduktanci, kapacitu). Jako příklad můžeme uvést čtvrt-vlnné vedení nakrátko, které představuje paralelní rezonanční obvod a čtvrt-vlnné vedení naprázdno, které reprezentuje sériový rezonanční obvod.

#### <span id="page-21-0"></span>**1.2.1 Kapacitní a induktivní úsek**

Planární filtr typu horní a dolní propust se bude skládat z kapacitních a induktivních úseků vedení. Tenký mikropásek induktivního úseku si můžeme představit jako dvouvodičové vedení - mikropásek a zemnící deska. Pro délky induktivních úseků mnohem kratších, než je délka vlny, můžeme pro indukčnost L použít vztah, převzato z  $[1], [3]$  $[1], [3]$  $[1], [3]$ :

<span id="page-21-2"></span>
$$
\omega_0 L = Z_{0L} \tan\left(\frac{2\pi}{\lambda_{gL}} l_L\right) \tag{1.1}
$$

Vyjádřením délky induktivního segmentu  $l_L z 1.1 z$  $l_L z 1.1 z$  $l_L z 1.1 z$ ískáme:

<span id="page-21-4"></span>
$$
l_L = \frac{\lambda_{gL}}{2\pi} \tan^{-1} \left( \frac{\omega_0 L}{Z_{0L}} \right)
$$
 (1.2)

Zde  $l_L$  značí délku induktivního úseku vedení,  $Z_{0L}$  je charakteristická impedance induktivního úseku vedení,  $\lambda_{qL}$  je délka vlny na induktivním úseku, L je indukčnost vypočítaná transformací normované dolní propusti a  $\omega_0$  je mezní úhlový kmitočet.

Široký pásek kapacitního úseku představuje jednu elektrodu deskového kondenzátoru, druhou elektrodou je zemní deska. Pro délku segmentů mnohem kratší, než je délka vlny, můžeme pro kapacitní úsek psát, převzato z [\[1\]](#page-74-1), [\[3\]](#page-74-2):

<span id="page-21-3"></span>
$$
\omega_0 C = \frac{1}{Z_{0C}} \tan\left(\frac{2\pi}{\lambda_{gC}} l_C\right) \tag{1.3}
$$

Vyjádřením délky kapacitního úseku  $l<sub>C</sub>$  z [1.3](#page-21-3) získáme:

<span id="page-21-5"></span>
$$
l_C = \frac{\lambda_{gC}}{2\pi} \tan^{-1} \left( \omega_0 C Z_{0C} \right) \tag{1.4}
$$

Zde  $l_C$  je délka kapacitního úseku vedení,  $Z_{0C}$  je charakteristická impedance kapacitního úseku vedení a  $\lambda_{gC}$  je délka vlny na kapacitním úseku,  $C$  je kapacita vypočítaná transformací normované dolní propusti a  $\omega_0$ je mezní úhlový kmitočet.

Ze vztahů [1.2](#page-21-4) a [1.4](#page-21-5) vyplývá nutnost zvolit si charakteristickou impedanci induktivního úseku, která musí být co nejvyšší (typicky  $Z_{0L} = 0, 100 > \Omega$ ; v aplikaci je zvolena hodnota  $Z_{0L} = 93\Omega$ ). Charakteristická impedance kapacitního úseku musí být co nejnižší  $(Z_{0C} = < 20, 30 > \Omega$ ; v aplikaci je zvolena hodnota  $Z_{0C} = 24\Omega$ ).

### <span id="page-21-1"></span>**1.3 Aproximace**

Ideální přenosové funkce filtrů nelze prakticky realizovat, jelikož by se jednalo o filtr nekonečného řádu s nekonečným množstvím použitých součástek. Proto používáme aproximace, které nám dovolí poměrně snadný a rychlý návrh prototypového filtru.

#### <span id="page-22-0"></span>**1.3.1 Butterworthova aproximace**

Představuje klasickou aproximaci s hladkou charakteristikou v propustném i nepropustném pásmu, ale potřebuje podstatně vyšší řád pro dosažení stejné strmosti než Čebysevovy filtry nebo filtry eliptické.

Pro výpočet normovaného prvku  $g_i$  stačí znát pouze řád filtru; převzato z [\[1\]](#page-74-1)

<span id="page-22-3"></span>
$$
g_0 = 1
$$
  

$$
g_i = 2\sin\left(\frac{(2i-1)\pi}{2n}\right)
$$
 (1.5)

pro  $i = <1, n >$ 

 $g_{n+1} = 1$ 

kde  $n$  označuje řád filtru.

### <span id="page-22-1"></span>**1.3.2 Čebyševova aproximace**

Vyznačuje se zvlněním v propustném pásmu, v nepropustném pásmu je hladká. Oproti Butterworthově aproximaci dosahuje při stejné strmosti při nižším řádu filtru; převzato z [\[1\]](#page-74-1)

$$
g_0 = 1
$$
  

$$
g_1 = \frac{2}{\gamma} \sin\left(\frac{\pi}{2n}\right)
$$
 (1.6)

Zde *n* je řád filtru a  $\gamma$  se vypočítá podle [1.10](#page-22-2)

<span id="page-22-4"></span>
$$
g_i = \frac{1}{g_{i-1}} \frac{4\sin\left[\frac{(2i-1)\pi}{2n}\right] \sin\left[\frac{(2i-3)\pi}{2n}\right]}{\gamma^2 + \sin^2\left[\frac{(i-1)\pi}{n}\right]}
$$
(1.7)

Pro  $i = 2, 3, 4, \ldots n$ , kde *n* je řád filtru.

$$
g_{n+1} = \begin{cases} 1 & \text{pro } n \text{ liché} \\ \coth^2\left(\frac{\beta}{4}\right) & \text{pro } n \text{ sudé} \end{cases} \tag{1.8}
$$

Zde  $n$  je řád filtru a koeficient  $\beta$  vypočteme podle

$$
\beta = \ln \left[ \coth \left( \frac{L_{Ar}}{17,37} \right) \right] \tag{1.9}
$$

Zde  $L_{Ar}$  je zvlnění v propustném pásmu.

<span id="page-22-2"></span>
$$
\gamma = \sinh\left(\frac{\beta}{2n}\right) \tag{1.10}
$$

# <span id="page-23-0"></span>**1.4 Šířka, efektivní permitivita a vlnová délka**

### <span id="page-23-1"></span>**1.4.1 Šířka mikropásku**

Mezi šířkou a charakteristickou impedancí mikropásku platí nepřímá úměra: se zvyšující se šířkou mikropásku klesá jeho charakteristická impedance.

Před výpočtem šířky mikropásku je nutné si spočítat pomocné koeficienty [\[1\]](#page-74-1):

$$
A = \frac{Z_{0x}}{60} \sqrt{\frac{\varepsilon_r + 1}{2}} + \frac{\varepsilon_r - 1}{\varepsilon_r + 1} \left[ 0, 23 + \frac{0, 11}{\varepsilon_r} \right]
$$
(1.11)

$$
B = \frac{60\pi^2}{Z_{0x}\sqrt{\varepsilon_r}}\tag{1.12}
$$

Zde  $\epsilon_r$  představuje relativní permitivitu použitého substrátu a  $Z_{0x}$  je charakteristická impedance segmentu. Pro další krok výpočtu je rozhodující hodnota koeficientu  $A$ , převzato z [\[1\]](#page-74-1), [\[3\]](#page-74-2). Pro  $A > 1.52$ 

$$
\frac{W}{h} = \frac{8 \exp(A)}{\exp(2A) - 2}
$$
\n(1.13)

kde *h* je výška substrátu a *W* je šířka mikropásku. Pro  $A \leq 1,52$ 

$$
\frac{W}{h} = \frac{2}{\pi} \left\{ (B - 1) - \ln(2B - 1) + \frac{\varepsilon_r - 1}{2\varepsilon_r} \left[ \ln(B - 1) + 0, 39 - \frac{0, 61}{\varepsilon_r} \right] \right\}
$$
(1.14)

kde  $\varepsilon_r$  je relativní permitivita dielektrického substrátu.

#### <span id="page-23-2"></span>**1.4.2 Efektivní permitivita**

Energie vlny se šíří jak dielektrickým substrátem, tak i vzduchem. Pro výpočet vlnové délky na jednotlivých segmentech je nutné vypočítat efektivní permitivitu prostředí, převzato z [\[1\]](#page-74-1).

V případě, že šířka pásku je menší než výška substrátu  $W/h \leq 1$ :

$$
\varepsilon_{ef} = \frac{\varepsilon_r + 1}{2} + \frac{\varepsilon_r - 1}{2} \left\{ \frac{1}{\sqrt{1 + 12 \frac{h}{W}}} + 0,04 \left( 1 - \frac{W}{h} \right)^2 \right\}
$$
(1.15)

Pásky, které mají větší šířku než výšku substrátu  $W/h > 1$ :

$$
\varepsilon_{ef} = \frac{\varepsilon_r + 1}{2} + \frac{\varepsilon_r - 1}{2} \cdot \frac{1}{\sqrt{1 + 12\frac{h}{W}}} \tag{1.16}
$$

#### <span id="page-24-0"></span>**1.4.3 Vlnová délka**

Délka vlny ve vzduchu je rovna poměru rychlosti světla a kmitočtu, v případě, že se vlna šíří v dielektricky hustším prostředím  $(\varepsilon_r>1)$ , se délka vlny zkracuje [\[1\]](#page-74-1).

$$
\lambda_d = \frac{c}{f_c \sqrt{\varepsilon_{ef}}}
$$
\n(1.17)

Zde  $f_c$  je mezní kmitočet a  $\varepsilon_{ef}$  efektivní permitivita prostředí.

### <span id="page-24-1"></span>**1.5 ABCD parametry a přenosová charakteristika**

V teorii elektronických obvodů považujeme kmitočtový filtr za lineární dvojbran, což je obvod s jednou vstupní a jednou výstupní branou. Nedílnou součástí filtrů jsou akumulační prvky (kapacitory a induktory), které jsou kmitočtově závislé. Pro popis kmitočtové závislosti filtru potřebujeme znát přenosovou charakteristiku. Tu lze vypočítat pomocí ABCD matic, které umožňují řetězení matic. Toto řetězení dovoluje popsat chování jednotlivých segmentů planárního filtru a vypočítat vstupní koeficient odrazu  $S_{11}$  a koeficient přenosu  $S_{21}$ .

Řetězení matic rozdělí filtr na krátké úseky vedení. Každý jednotlivý úsek (kapacitní nebo induktivní) je nahrazen maticí ve tvaru, který odpovídá charakteristice úseku. Na obrázku [1.2a](#page-25-1)) je zobrazena dolní propust třetího řádu, složená ze dvou induktorů v podélné větvi a kapacitoru v příčné větvi; propust obsahuje celkem tři segmenty. Pro sériové prvky bude ABCD matice vypadat jako na obrázku [1.1a](#page-25-0)) a pro paralelní jako [1.1b](#page-25-0)). Následně se matice postupně vynásobí viz. ob[r1.2,](#page-25-1) a z výsledné matice M se vypočítají  $S_{11}$  a  $S_{21}$  parametry podle vzorců [1.21](#page-26-1) a [1.22,](#page-26-2) převzatých z  $|1|$ .

<span id="page-24-4"></span>
$$
\begin{bmatrix} U_1 \\ I_1 \end{bmatrix} = \begin{bmatrix} A & B \\ C & D \end{bmatrix} \begin{bmatrix} U_2 \\ -I_2 \end{bmatrix}
$$
 (1.18)

Aplikace pro výpočet ABCD parametrů používá navíc matici přenosového vedení [1.19](#page-24-2) zobrazené na obr[.1.3.](#page-26-0)Například pro kaskádně zapojené prvky dolní propusti nebo pro transformační členy pásmové zádrže.

<span id="page-24-2"></span>
$$
M = \begin{pmatrix} \cosh(\gamma l) & Z_0 \sinh(\gamma l) \\ \frac{1}{Z_0} \sinh(\gamma l) & \cosh(\gamma l) \end{pmatrix}
$$
 (1.19)

Zde je $Z_0$ charakteristická impedance,  $\gamma$ konstanta šíření vypočítaná podle [1.20](#page-24-3) a $l$ délka přenosového vedení [\[1\]](#page-74-1).

<span id="page-24-3"></span>
$$
\gamma = \omega \frac{\sqrt{\varepsilon_{ef}}}{c} \tag{1.20}
$$

Zde je  $\omega$  úhlová rychlost,  $\varepsilon_{ef}$  je efektivní permitivita a c je rychlost světla [\[1\]](#page-74-1).

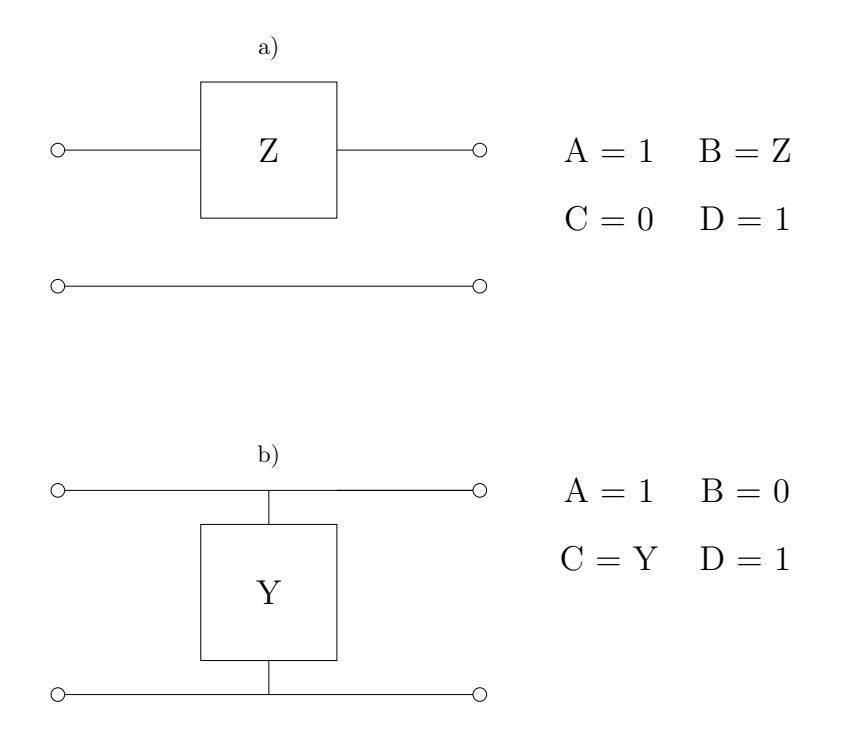

<span id="page-25-0"></span>Obr. 1.1: ABCD parametry pro a) sériovou impedanci a b) paralelní admitanci, převzato z [\[1\]](#page-74-1)

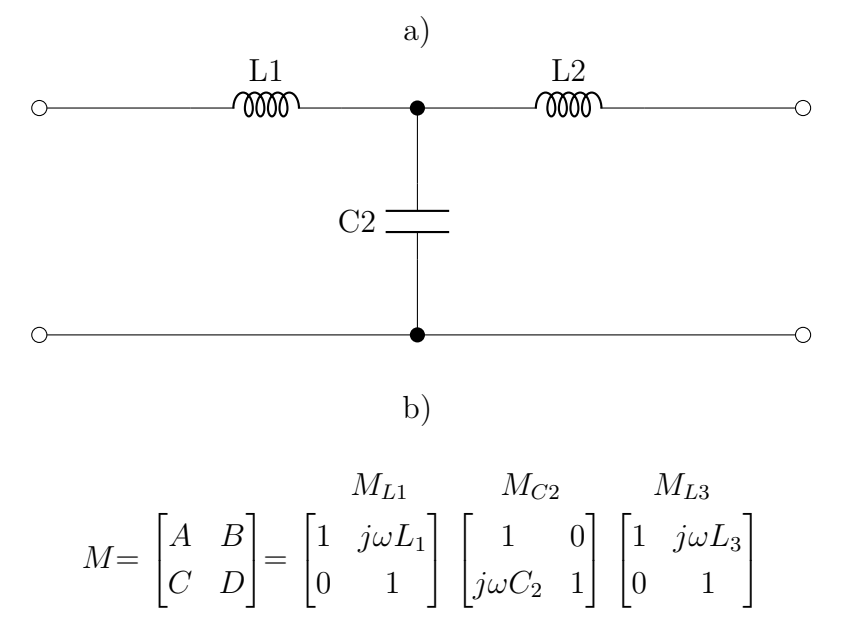

<span id="page-25-1"></span>Obr. 1.2: a)Příklad řetězení matic ABCD parametrů pro dolní propust 3.řádu, b) Výsledná matice M, pro výpočet $\mathcal{S}_{11}$ a $\mathcal{S}_{21}$  parametrů. Převzato z [\[1\]](#page-74-1), [\[3\]](#page-74-2)

Rozptylové parametry  $S_{11}$  a  $S_{21}$  které budou použity pro zobrazení přenosové

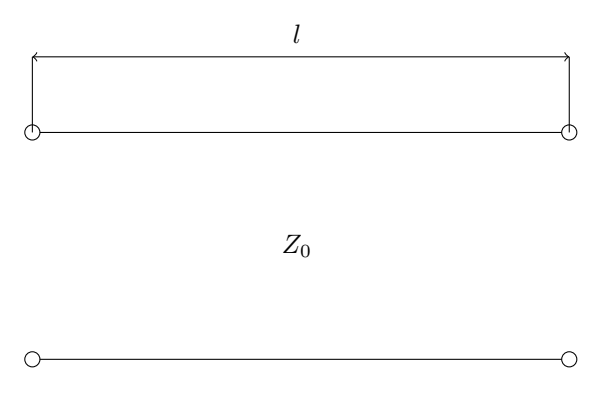

<span id="page-26-0"></span>Obr. 1.3: Přenosové vedení [\[1\]](#page-74-1)

charakteristiky filtru vypočítáme podle, převzato z [\[1\]](#page-74-1)

<span id="page-26-1"></span>
$$
S_{11} = \frac{A + \frac{B}{Z_0} - CZ_0 - D}{A + \frac{B}{Z_0} + CZ_0 + D}
$$
\n(1.21)

<span id="page-26-2"></span>
$$
S_{21} = \frac{2}{A + \frac{B}{Z_0} + CZ_0 + D} \tag{1.22}
$$

Zde  $S_{11}$  představuje parametr odrazu od vstupní brány,  $S_{21}$  je parametr přenosu na výstupní bránu,  $A,B,C,D$  jsou prvky matice  $M$  podle [1.18](#page-24-4) a  $Z_0$  je vstupní impedance.

V této kapitole byla stručně vysvětlena teorie mikropáskových obvodů, která je společná pro všechny typy filtrů. Protože pro návrh nebyly použity stejné metody, následující část doplňuje tuto kapitolu o další nutnou teorii, která už má souvislost pouze s konkrétním typem filtru.

# <span id="page-28-0"></span>**2 Výsledky bakalářské práce**

Tato kapitola se zabývá popisem webové aplikace pro návrh planárních filtrů, která je volně dostupná na adrese <https://www.radio.feec.vutbr.cz/filtercalc>. Součástí práce je vytvoření příručky pro úpravy a aktualizace, aby byla zajištěna funkčnost aplikace i v budoucnosti.

# <span id="page-28-1"></span>**2.1 Vývoj webové aplikace**

### <span id="page-28-2"></span>**2.1.1 Virtuální prostředí**

Prvním krokem při vývoji webové aplikace v jazyce Python je vytvoření virtuálního prostředí (dále označovaného jako VENV). VENV je izolované prostředí, ve kterém uživatel může instalovat různé verze Pythonu, knihoven a modulů nezávisle na prostředí počítače. To je užitečné například v situacích, kdy programátor potřebuje pracovat na více projektech, které vyžadují různé verze knihoven, nebo kdy některé moduly ještě nepodporují nejnovější verzi Pythonu. Pak je nutné použít starší verze Pythonu, aniž by uživatel byl donucen downgradovat Python. Dále VENV simuluje server a umožňuje lokální testování aplikace.

Tvorba VENV v Pythonu se provádí pomocí příkazové řádky a příkazu:

python -m venv myenv

Po zadaní příkazu se vytvoří VENV s názvem myenv, a v adresáři vznikne základní struktura budoucího programu. Adresář je pak doplněn dalšími složkami pro správnou funkci frameworku Flask, soubory requirements.txt a main.py

Na obr[.2.1](#page-29-1) je vidět adresář aplikace, kde složka Scripts obsahuje požadovanou verzi Pythonu a další frameworky. Do složky Lib se instalují všechny potřebné knihovny pro vývoj konkrétní aplikace. Složka templates obsahuje HTML soubory webového rozhraní, static slouží k ukládání souborů, které se během provozu aplikace nemění (obrázky, atd.). Ve složce helpers jsou uloženy všechny výpočtové skripty a soubor main.py funguje jako inicializační soubor aplikace. Requirements.txt obsahuje seznam všech použitých knihoven včetně jejich verzí, které lze nainstalovat příkazem:

pip install -r requirements . txt

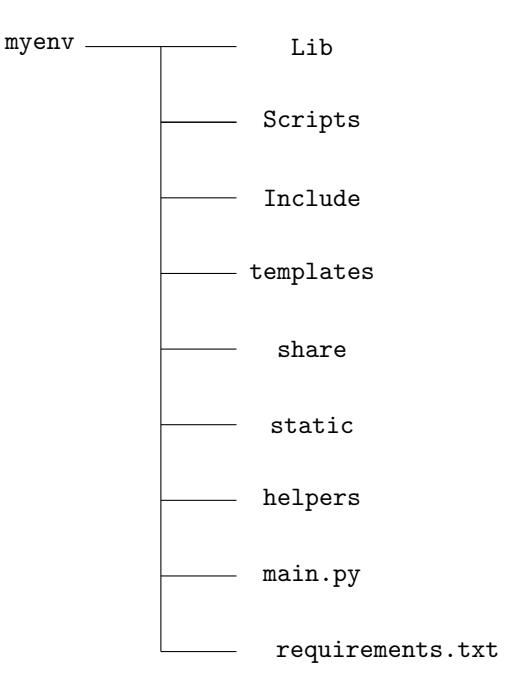

<span id="page-29-1"></span>Obr. 2.1: Adresář aplikace

#### <span id="page-29-0"></span>**2.1.2 Aplikace**

Program je psaný v jazyce Python 3.6.8., pro webové rozhraní využívá mikro webový framework Flask 1.1.4 a pro práci s daty balíček Pandas 1.1.5. Soubor main.py spouští aplikaci a předává vstupy od uživatele z HTML formuláře do výpočtové části aplikace, konkrétně do souboru filters\_main.py, který si postupně volá další funkce podle volby uživatele. Zjednodušený vývojový diagram výpočtového skriptu je zobrazen na obrázcích [2.2](#page-30-0) a [2.3.](#page-31-0)

Jako vstup od uživatele je vyžadováno:

- ftype typ filtru
- approx druh aproximace
- N řád filtru
- Z0 vstupní impedance
- er permitivita substrátu
- h výška substrátu
- f0 mezní kmitočet, pro DP a HP
- LAr zvlnění v propustném pásmu
- f1,f2 spodní a horní mezní kmitočet pro PP a PZ

Výpočtové skripty pro výpočet rozměrů segmentů všech propustí, resp. zádrží vycházejí z [\[1\]](#page-74-1). V knize je pro každý typ filtru popsána jiná metoda výpočtu.

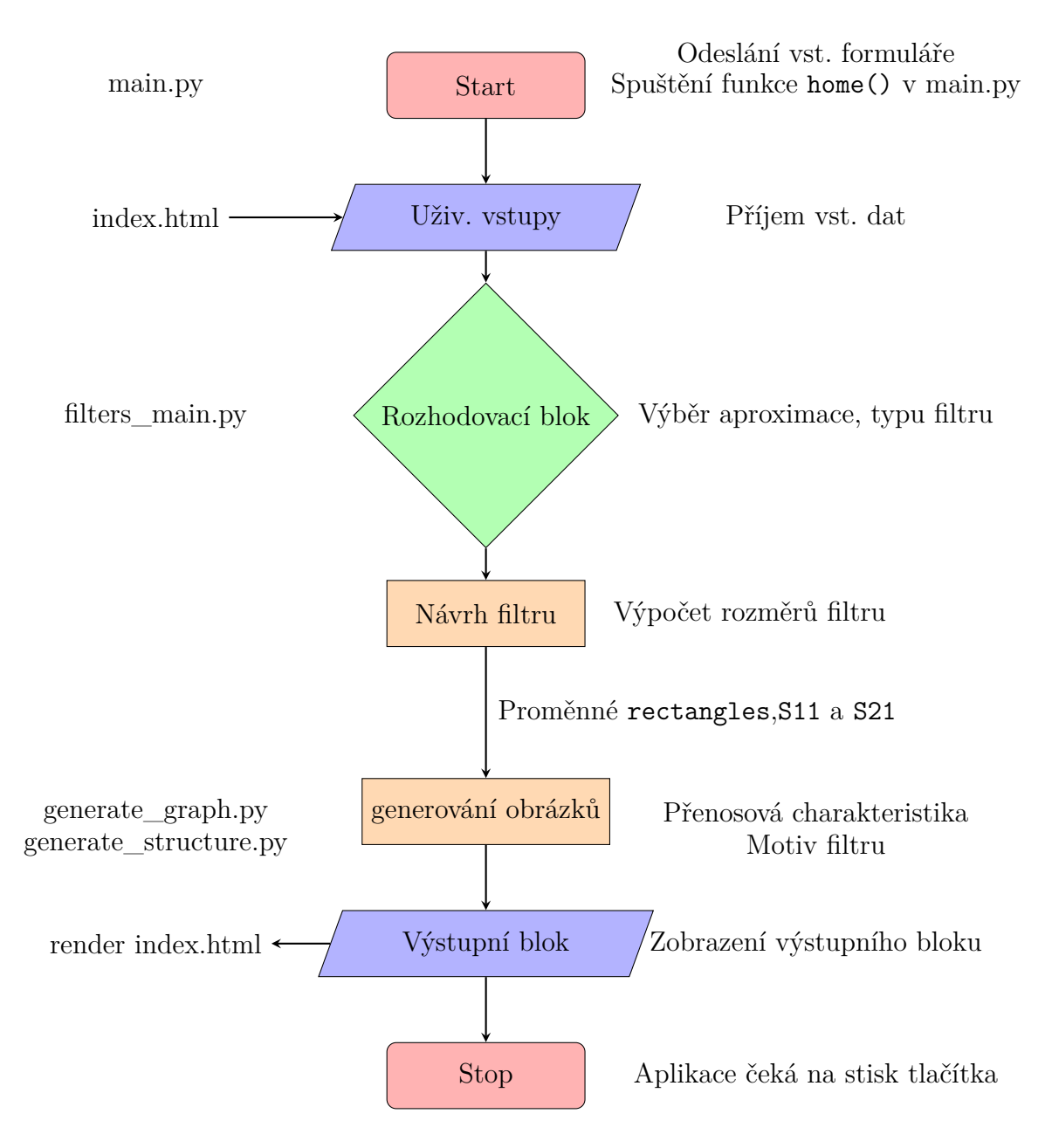

<span id="page-30-0"></span>Obr. 2.2: Zjednodušený vývojový diagram aplikace

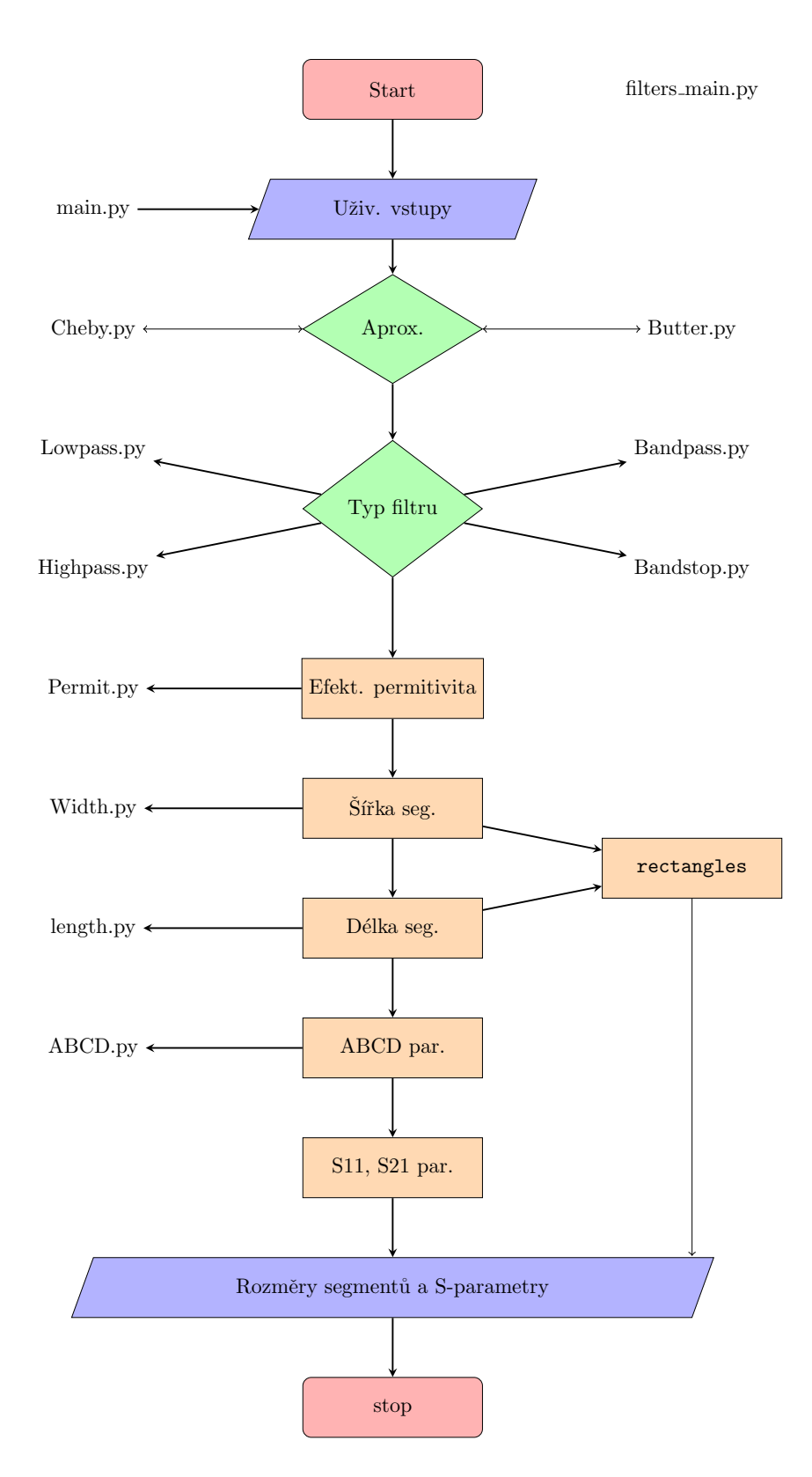

<span id="page-31-0"></span>Obr. 2.3: Vývojový diagram výpočtu rozměrů filtru

Na obr[.2.2](#page-30-0) je zobrazen vývojový diagram aplikace, kdy po přijetí všech vstupních proměných od uživatele z HTML fomuláře je volán skript filters\_main.py a rozhodovací blok aproximace volí mezi Butterworhovou a Čebyševovou aproximací. Pro eliptickou aproximaci není k dispozici vzorec pro výpočet g parametrů, a proto nebyla realizována. Podle volby uživatele je volán Butter.py nebo Cheby.py, obsahující přepis vzorců [1.5](#page-22-3) a [1.7,](#page-22-4) viz kapitola [1.3,](#page-21-1) do jazyku Python. Filtes\_main.py poté volá vybraný typ filtru a to Lowpass.py, Highpass.py, Bandpass.py nebo Bandstop.py. Ve skriptech jednotlivých typů filtru jsou poté volány funkce Width pro výpočet šířky segmentů, length pro výpočet délky segmentů, Permit pro výpočet efektivní permitivity a ABCD pro výpočet ABCD parametrů, viz. kapitola [2.2.](#page-37-0) Z ABCD parametrů se následně vypočítají přenosové parametry S11 a S21 a zobrazí na obrázku. Výstupem z aplikace jsou dva obrázky, které zobrazují přenosové charakteristiky, a dále návrh struktury filtru, tabulka s rozměry jednotlivých segmentů a soubory CSV a DXF ke stažení.

### <span id="page-32-0"></span>**2.1.3 GUI**

Webové rozhraní je napsáno v jazyce HTML, JavaScript a CSS. Obsahuje soubory base.html, index.html, graph.html a structure.html. Soubor base.html je bází webového rozhraní a obsahuje základní parametry každého HTML souboru, pro správnou funkci. Tento soubor navíc tvoří šablonu, která by měla obsahovat všechny položky, které mají být zobrazeny na všech stránkách tvořeného webu, např.: menu, pozadí, bootstrap, atd. Tato báze je poté rozšířena o bloky souboru index.html. Zjednodušeně řečeno, během provozu webové stránky je trvale zobrazena stránka base.html, do níž se podle potřeby doplňují bloky z dalších souborů, v našem případě je to pouze index.html. Ukázka kódu ze souboru base.html pro vložení bloku, pro přepis titulku:

```
<title >
    {% block titulek %}{% endblock %}
\langle/title>
```
Ukázka obsahuje standardní HTML zápis pro název titulku tvořené stránky a řádek obsahující informaci o bloku s názvem "titulek". V souboru index.html je poté obsažen řádek, viz. následující ukázka kódu, který definuje, že bude rozšiřován soubor base.html a obsah bloku "titulek"bude vložen do base.html jako název záložky stránky (obr[.2.4\)](#page-33-0), který jinak neobsahuje.

```
\{% \text{ extends} "base.html" \text{\%}\}{% block titulek %} Planar Filter Calc {% endblock %}
```
Na stejném principu funguje potom celé webové rozhraní, které obsahuje blok vstupů, výstupů a chybových hlášení. Blok vstupů obsahuje základní formulář pro vstupy od uživatele. Kdy pro pásmovou propust a pásmovou zádrž je vytvořena

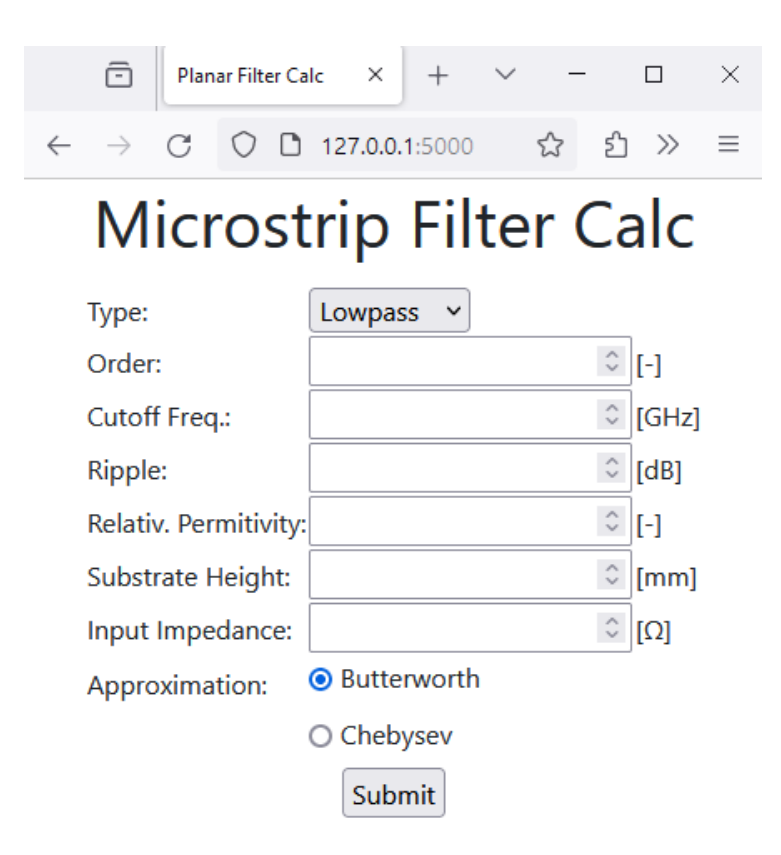

<span id="page-33-0"></span>Obr. 2.4: Webové rozhraní aplikace - vstupní blok

zvláštní funkce v JavaScriptu skryti(), která pro tyto dva typy filtru nahradí vstup pro mezní kmitočet, kolonkami pro zadaní spodního a horního mezního kmitočtu. V případě horní propusti dochází k přidání dalších vstupů a to pro počet prstů IDC, pro mezeru mezi nimi atd., bude více rozebráno v podkapitole [2.4.](#page-42-0)

Výstupní blok (obr[.2.5\)](#page-34-0) obsahuje graf přenosové charakteristiky, jednoduchý návrh struktury filtru včetně rozměrů, tlačítka pro zobrazení interaktivního grafu a detailu struktury, tlačítka pro stažení CSV souborů a DXF souboru, a jednoduchou tabulku rozměrů segmentů. Pro zachování stability programu bylo nutné, aby se interaktivní graf a detail struktury zobrazovali jako nové záložky v prohlížeči, k tomu bylo nutné vytvořit ještě dva HTML soubory graph.html a structure.html uložené ve složce templates.

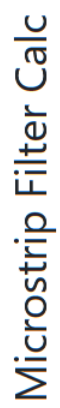

Dimensions table

Length [mm]Width [mm]

1.191 0.213 4.094

 $\begin{array}{c|c}\n5.0 \\
5.63\n\end{array}$ 6.751 15.54

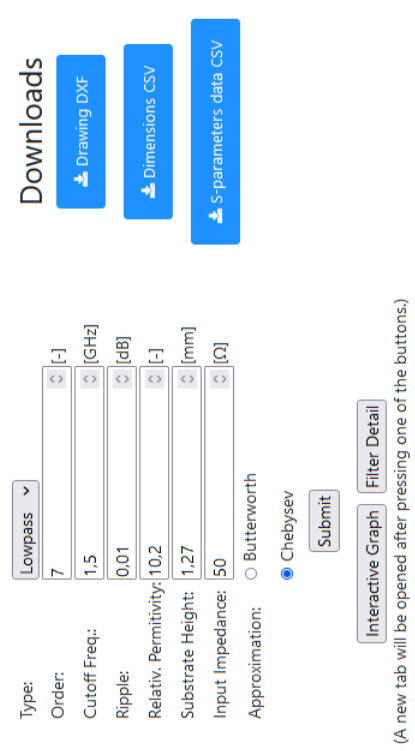

0.213

4.094 0.213 4.094

7.618

15.54 6.751 5.63

0.213

1,191

 $5.0$ 

<span id="page-34-0"></span>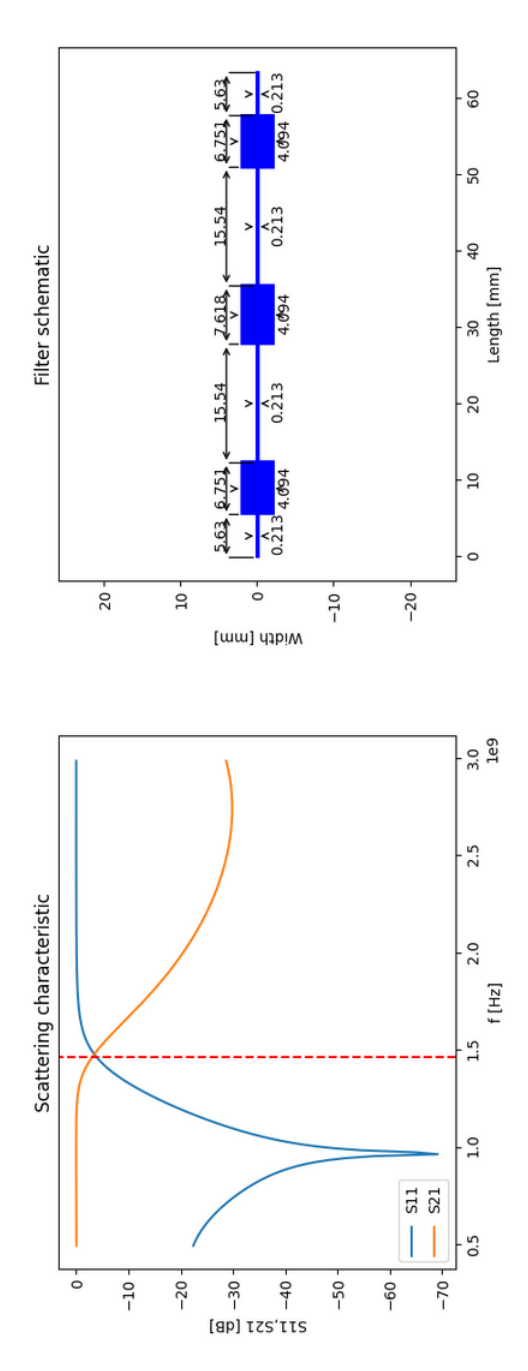

Obr. 2.5: Webové rozhraní aplikace - výstupní blok Obr. 2.5: Webové rozhraní aplikace - výstupní blok

Výstupní blok obr[.2.5](#page-34-0) využívá modul Jinja2 integrovaný ve Flasku, který umožňuje speciálním zápisem použít jednoduchý Python kód napsaný přímo v HTML souboru, bez nutnosti použití JavaScriptu.

```
{% if graph %}
    ...
    ... kód výstupního bloku
    ...
{% endif %}
```
Ukázka kódu obsahuje spouštěcí podmínku výstupního bloku. Zde se ptáme backendu aplikace, zda je dostupný výstupní graf přenosové charakteristiky, jenž je jedním z výstupů funkce home (viz.kap[.2.1.4\)](#page-35-0). Pokud je graf dostupný, zobrazí se celý výstupní blok; viz obr[.2.5.](#page-34-0)

### <span id="page-35-0"></span>**2.1.4 Flask**

Flask je webový micro framework, použitý pro vývoj aplikace. Je založený na webovém toolkitu werkzeug a templatovacím enginu Jinja2. Neobsahuje žádné další frameworky pro práce s daty, a dává tak uživateli svobodu vybrat si vlastní. Následuje úryvek kódu z main.py. Z něj je zřejmý import Flasku a dalších funkcí, a také význam akcí, které následují po stisku tlačítka "Submit".

```
from flask import Flask, render template, request,\
    send file, flash
     ...
     ... kód aplikace
     ...
app = Flask( __name__)
@app . route ( " / " , methods =[ ' POST ' ,' GET ' ])
def home ():
     if request . method == ' POST ':
         ftype = request . form [ ' ftype ']
         ...
         ... kód aplikace
         ...
              S11, S21, f, rectangles, eerr, df scatter\
                   = filters (N, f0, LAr, er, h, Z0, \n\approx, ftype, f1, f2)
                   ...
                   ... kód aplikace
```
```
return render template ("index . html",
                                    graph = graph ,
                                    structure = structure ,
                                    table=table html out)
else :
    return render template ("index.html")
```
**if** \_\_name\_\_ == " \_\_main\_\_ " : app . run ()

...

Funkce home() obsahuje if-statement pro případ, kdy uživatel stiskl tlačítko "Submit". Následuje získání dat od uživatele pomocí funkce request, a následné volání rozhodovacího bloku filters (filters\_main.py). Jehož funkce je zobrazena na obr[.2.3.](#page-31-0) Na základě uživatelských vstupů vybírá typ aproximace a volá výpočtovou funkci vybraného typu filtru, která následně vypočítá úseky vedení filtru. Výstupem jsou S11 a S21 parametry, f rozsah kmitočtů, rectangles struktura filtru, eerr chybový ukazatel a board proměnná s rozměry segmentů, která je následně zpracována pro zobrazení na webových stránkách. Dále jsou volány funkce generate\_graph(S11,S21,f) a generate\_structure(rectangles,ftype) pro vykreslení grafu a struktury. Funkce render\_template vkládá získané výstupy do bloku výstupů v index.html, který je následně zobrazen na webových stránkách. Proměnné S11, S21, f a rectangles jsou uloženy do paměti cache, kde čekají na stisknutí tlačítek pro stažení CSV, tlačítko pro stažení výkresového souboru DXF nebo tlačítek pro zobrazení interaktivního grafu, popř. detailu motivu. Bude více

# <span id="page-36-0"></span>**2.1.5 Struktura filtru**

rozebráno v kap[.2.7](#page-54-0)

Obrázek struktury filtru je vlastně složením kaskádně řazených obdélníků o vypočtených rozměrech. Pro zobrazení struktury filtru používáme proměnnou rectangles, zde jsou uloženy všechny potřebné informace pro zobrazení: X,Y souřadnice levého spodního rohu, délku a šířku.

```
rectangles=[] # [x, y, lenght, width]
rec wL = wL * 1000rec wC = wC * 1000buff=0for i in range (N):
     if \; i == 0:obj = [0, \text{rec WL*(-0.5)}, \text{dims } 1[i] * 1000, \text{rec WL} ]
```

```
else :
     if LC pointer [i] == "C":
          obj = [buffer, rec wC * (-0.5), \setminusdims l [ i ] * 1000, rec wC]
     else :
          obj = [buff, rec wL*(-0.5),
               dims l [ i ] * 1000, rec wL]
buffer = buff + dims l [ i ] * 1000rectangles . append ( obj )
```
Ukázka kódu je pro typ dolní propust, kdy osa x prochází středem filtru. Zde dojde k vytvoření prázdného pole rectangles a přepočet šířek kapacitního a induktivního úseku na milimetry. Proměnná buff slouží jako souřadnice dalšího bodu na ose x. U dalších typů filtru osa x už neprochází středem filtru, ale představuje spodní hranici.

## **2.2 Výpočtové funkce**

Aplikace byla rozdělena do balíku výpočtových funkcí, kde jsou pomocné funkce volány nadřazenou funkcí podle potřeby. Tyto podfunkce jsou Width, Permit, length a ABCD.

#### **2.2.1 Funkce Width**

Funkce Width obsahuje přepis vzorců [1.11](#page-23-0) až [1.14,](#page-23-1) viz. kapitola [1.4.1.](#page-23-2) Volá se příkazem:

```
w = W \text{idth}(Z, er, h)
```
Vstupními parametry jsou: impedance segmentu Z, relativní permitivita er a výška dielektrického substrátu h.

#### **2.2.2 Funkce Permit**

Funkce Permit obsahuje přepis vzorců [1.15](#page-23-3) a [1.16,](#page-23-4) viz kapitola [1.4.2.](#page-23-5) Volá se příkazem:

```
eef = Permit(w, h, er)
```
Vstupními parametry jsou: šířka segmentu w, výška substrátu h a relativní permitivita er.

## <span id="page-38-0"></span>**2.2.3 Funkce length**

Funkce length je použita pouze pro výpočet segmentů dolní propusti. Tato funkce obsahuje přepis vzorců [1.2](#page-21-0) a [1.4,](#page-21-1) viz kapitola [1.2.1.](#page-21-2)

```
dims_l=length (LC_vals, LC_pointer, wC, wL, w0, \
    h , er , lam0 , lamL , lamC , ZL , ZC , om )
```
Vstupem jsou následující parametry: pole obsahující hodnoty prvků LC\_vals, pole obsahující charakter součástek LC\_pointer, šírku kapacitního, induktivního a vstupního úseku wC,wL a w0; výšku substrátu h; relativní permitivtu er; vlnové délky vstupního, induktivního a kapacitního úseku lam0, lamL a lamC; impedanci induktivního a kapacitního úseku ZL a ZC a mezní úhlový kmitočet om. Parametr dims\_1 obsahuje délky induktivních  $L_L$  a kapacitních  $L_C$  segmentů (viz. obr. [2.6\)](#page-39-0) řazených zasebou.

## <span id="page-38-1"></span>**2.2.4 Funkce ABCD**

Obsahuje přepis vzorce [1.19](#page-24-0) pro výpočet ABCD matice úseku vedení, což je použito v dolní propusti, pro výpočet ABCD parametrů jak pro sériové tak i paralelní větve. Horní propust v případě uzemněného pahýlu používá matici podle [1.19](#page-24-0) a pro IDC [1.1b](#page-25-0)).

U pásmové propusti a zádrže je tato funkce využívána pro výpočet parametrů u admitančních invertorů a transformačních vedení. */*4 pahýly používají matici podle [1.1b](#page-25-0)).

# **2.3 Dolní propust**

Výpočtový skrip Lowpass.py využívá metodu 'Stepped-Impedance' [\[1\]](#page-74-0), která je založená na skokové změně impedance kaskádně řazených segmentů filtru s vysokou a nízkou hodnotou impedance. Obrázek [2.6](#page-39-0) zobrazuje příklad struktury dolní propusti třetího řádu, dále jako DP.

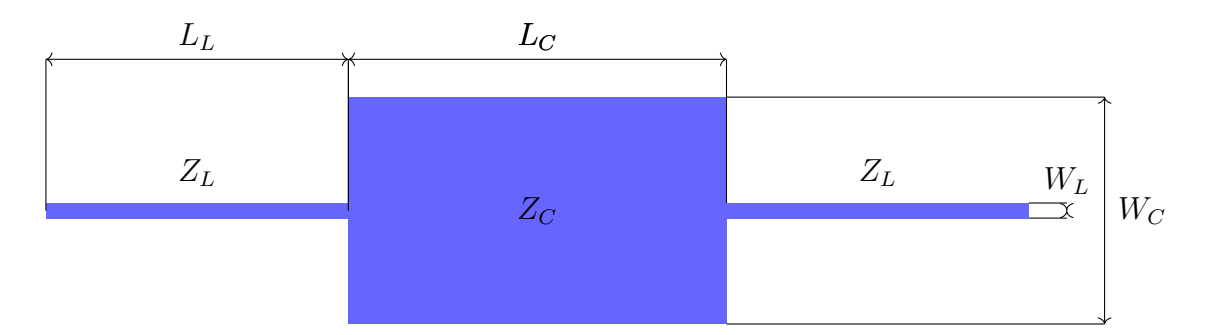

<span id="page-39-0"></span>Obr. 2.6: Příklad planární dolní propusti 3 řádu.

Funkce pro výpočet rozměrů segmentů se nazývá Lowpass.py a je volána příkazem:

```
LC\_vals, LC\_points, dims\_1, S11, S21, w0, wL, wC,
     rectangles = Lowpass (g ,N , Z0 , om , er ,h , f0 ,f )
```
<span id="page-39-1"></span>Tab. 2.1: Přehled vstupních a výstupních proměnných do lowpass.py

| Vstup funkce  |                                 | Výstup funkce |                                |
|---------------|---------------------------------|---------------|--------------------------------|
| Název         | Popis                           | Název         | Popis                          |
| g             | Aproximační parametry           | $LC$ vals     | Hodnoty prvků v [F nebo H]     |
| N             | Řád filtru                      | $LC$ pointer  | Typ prvku                      |
| <sub>om</sub> | Mezní úhlová frekvence          | $\dim s_l$    | Délky segmentů v $[m]$         |
| er            | Relativní permitivita substrátu | S11, S21      | Přenosové parametry            |
| $\mathbf{h}$  | Výška substrátu                 | w0, wL, wC    | Šířky úseků [m]                |
| $f_{0}$       | Mezní frekvence                 | rectangles    | Pro kreslení obrázku struktury |
| $\mathbf f$   | Rozsah frekvencí                |               |                                |

Výpočetní skript vychází z toho, že normovanou dolní propust, dále jako NDP, nahrazujeme úseky vedení o předem určené velikosti impedance induktivního a kapacitního úseku:  $Z_L = 93\Omega$  a  $Z_C = 24\Omega$ . Skript si nejdříve postupně zavolá funkce Width a Permit a vypočítá délku vlny na obou typech úseků. Následuje:

```
\text{gam0} = 20 / \text{g} [0]LC vals = np. zeros (N)LC pointer = ["" for x in range (N)]
for i in range (1, N+1):
    modulo = i%2
     if modulo ==0:
          LC vals [i - 1] = Cap ( om, OM, gam0, g[i])LC pointer [i - 1] = "C"else :
          LC vals [i - 1] = Ind ( om, OM, gam0, g[i])LC pointer [i - 1] = "L"
```
Vytvoření nulového vektoru LC\_vals a prázdného pole LC\_ pointer s počtem prvků odpovídajícím velikosti řádu filtru. LC\_vals slouží k ukládání vypočtených hodnot komponent. LC\_pointer postupně ukládá stringy "L"nebo "C"podle typu komponenty. Skript je založen na tom, že pro dolní propust je prvním (lichým) prvkem induktor, a proto bude vždy sudým prvkem kapacitor. Následuje cyklus, který se opakuje od jedné do N+1 krát (Python indexuje od nuly) a v každém opakovaní se index vydělí dvěma, pokud je zbytek po dělení nulový, to znamená, že index i je sudý a komponentem je kapacitor. Skript zavolá funkci Cap, pro výpočet velikosti kapacity kapacitoru. Pokud zbytek není nulový volá se funkce Ind, pro výpočet indukce induktoru. Do funkcí Ind a Cap vstupují celkem čtyři vstupy:  $\omega, \Omega$ ,  $g_0$  a  $g_i$ 

```
def Ind (om, OM, gam0, g):
    L = (OM/om) * gam0 * greturn L
def Cap (om, OM, gamO, g):
    C = (OM / om) * (g / gan 0)return C
```
Funkce jsou přepisem [2.1](#page-40-0) a [2.2](#page-40-1) převzatých z [\[1\]](#page-74-0):

<span id="page-40-0"></span>
$$
L_i = \left(\frac{1}{\omega_C}\right) \frac{Z_0}{g_0} g_i \tag{2.1}
$$

<span id="page-40-1"></span>
$$
C_i = \left(\frac{1}{\omega_C}\right) \frac{g_0 g_i}{Z_0} \tag{2.2}
$$

Zde  $\omega_C$  představuje mezní úhlový kmitočet,  $Z_0$  vstupní impedanci a  $g_0$  a  $g_i$  jsou aproximační koeficienty. Následně je volána funkce length, který slouží k výpočtu délek segmentů, kapitola [2.2.3.](#page-38-0) Tento skript obsahuje přepis vzorců [1.2](#page-21-0) pro výpočet  $L_L$  a [1.4](#page-21-1) pro  $L_C$  v metrech.

Po výpočtu délek segmentů následuje výpočet rozptylových parametrů:

```
S11=np.zeros(len(f),dtype=complex)
S21 = np \tvert zeros(len(f), dtype = complex)for x in range (len(f)):
    w, k = 4, N+2M = [[0 for x in range(w)] for y in range(k)]M [0] = ABCD (f [x], eef0, 10, 20)for y in range (1, N+1):
          if LC pointer [y - 1] == " C" :
              M[y] = ABCD(f[x], eefC, dims [y-1], ZC)if LC pointer [y - 1] == "L":
              M[y] = ABCD(f[x], eefL, dims_l[y-1], ZL)M \Gamma N + 1] = M\Gamma0]
    A = M \cap 1B = np.max([[0, 0], [0, 0]], dtype=complex)
     for j in range (1, len(M)):
          B = M[i]A = A * Bnum = A [0 ,0]+ A [0 ,1]/ Z0 - A [1 ,0]* Z0 -A [1 ,1]
     den = A [0 ,0]+ A [0 ,1]/ Z0 + A [1 ,0]* Z0 +A [1 ,1]
     S11 [x] = num / denS21 [ x ]=2/ den
```
Cyklus o délce odpovídající počtu hodnot vstupního pole f. Pro každou hodnotu pole vytvoří nulovou matici M. Vnořený cyklus postupně prochází LC\_pointer a pro oba druhy jeho hodnot je volána funkce ABCD, viz. kap[.2.2.4.](#page-38-1) Rozdíl vstupů do skriptu ABCD.py závisí na tom, zda se jedná o úsek kapacitní nebo induktivní.

## **2.4 Horní propust**

Návrh horní propusti, dále jako HP, vychází z NDP, kdy jsou induktory v podélné větvi nahrazeny kapacitory a kapacitory ve větvi příčné induktory. Ekvivalent podélného kapacitoru, v planární technologii, lze vytvořit fyzickým přerušením obvodu, v knize [\[1\]](#page-74-0) je popsána náhrada podélných kapacitorů interdigitálními kapacitory, dále jako IDC. Příčné induktory budou nahrazeny tenkými úseky vedení, které budou na koncích spojeny se zemnící deskou.

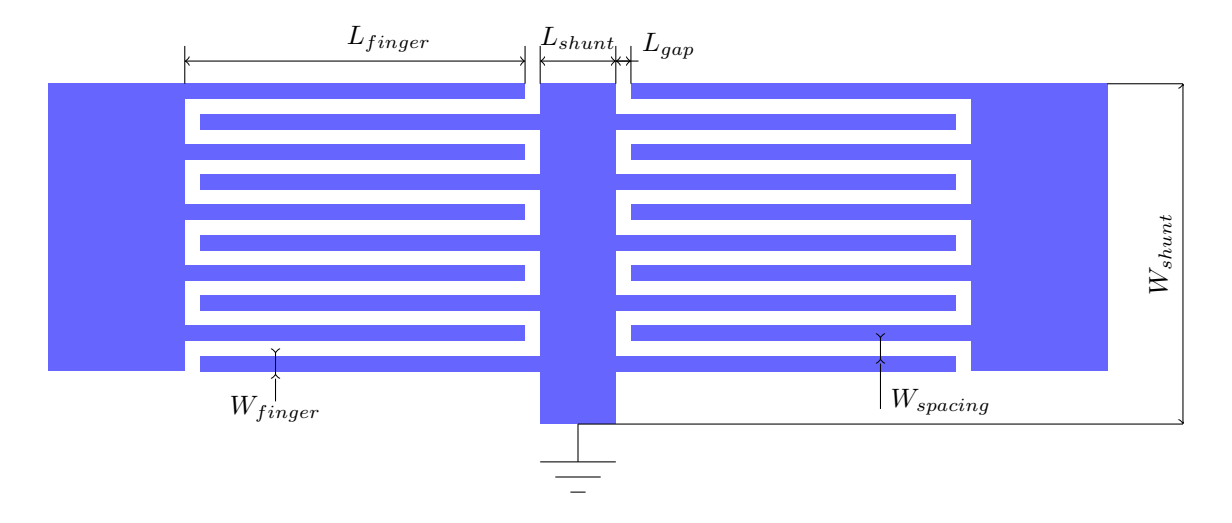

Obr. 2.7: Příklad horní propusti třetího řádu.

Je volána funkce:

```
S11, S21, rectangles, eerr, board=highpass (g, N, Z0, \mathcal{K})om, OM, er, h, f0, f, fingers, spacing, eerr, wf, 1S)
```
Vstupy a výstupy funkce Highpass jsou téměř shodné s tabulkou vstupů a výstupů pro funkci Lowpass viz. tab. [2.1,](#page-39-1) doplněné o počet prstů IDC fingers, mezeru mezi prsty spacing, šířku prstu wf a délku bočních stran kapacitoru lS.

Aplikace vychází z upravené rovnice pro výpočet sériové kapacity IDC, která uvažuje šířku prstu rovnou mezeře mezi nimi  $W_{finger} = W_{spacing}$  a tloušťku substrátu, která je mnohem větší než šířka prstu  $h \gg W_{finger}$ , převzato z [\[1\]](#page-74-0).

<span id="page-42-0"></span>
$$
C(pF) = 3,937 \cdot 10^{-5} l \left(\varepsilon_r + 1\right) [0,11\left(n-3\right) + 0,252] \tag{2.3}
$$

Zde *n* je počet prstů IDC,  $\varepsilon_r$  je relativní permitivita substrátu a *l* je délka prstu v µm. Při vývoji aplikace bylo vyzkoušeno více možností výpočtu kapacity IDC, viz. lit. [\[4\]](#page-74-1) [\[8\]](#page-74-2) [\[9\]](#page-74-3). Nejlepšího výsledku bylo dosaženo vzorcem [2.3.](#page-42-0) Aplikace potřebnou sériovou kapacitu vypočítá ze zadaných hodnot transformací NDP, počet prstů IDC a mezera mezi nimu jsou voleny uživatelem, proto je programem vypočítána jejich délka.

Aplikace si nejprve vypočte hodnoty prvků, transformací NDP.

```
LC vals = np \tvert zeros ( N )LC pointer = ["" for x in range (N)]
for i in range (1, N+1):
     modulo = i\frac{9}{2}if \modul \circ = 0:
          LC vals [i - 1] = Ind ( om, OM, gam0, g[i], Z0 )LC pointer [i - 1] = "L"else :
          LC_vals[i-1]= Cap( om, OM, gam0, g[i], Z0)LC pointer [i - 1] = "C"
```
V rozsahu řádu filtru N jsou postupně volány funkce Ind a Cap. Rozdíl oproti funkci Lowpass spočívá v tom, že sudé prvky jsou induktory a liché kapacitory. Do polí LC\_vals a LC\_pointer jsou stejně jaku u Lowpass zapisovány hodnoty a charakter prvků.

```
for i in range (1, len( LC pointer )+1):
     if LC\_pointer [i-1] == "C":
          test_C = LC_valuevals[i - 1] * 1 e12den = (3.937e-5*(er +1)*(0.11*(n-3)+0.252))dims l [i -1]=test C/den
          dims_l[i-1]= dims l[i-1]*1 e -6
     else :
          X = (om0 * LC vals [i -1]) / ZLdims l [i -1] = (l a m L / (2 * m t . pi ))* m t . a sin (X)
```
Následuje výpočet délky prstů  $L_{\text{finger}}$ , vyjádřením neznámé  $l \, z \, 2.3$ .

$$
l_{finger} \left( \mu m \right) = \frac{C \cdot 10^{12}}{3,937 \cdot 10^{-5} (\varepsilon_r + 1) \left[ 0.11 \left( n - 3 \right) + 0.252 \right]} \tag{2.4}
$$

Zde je  $C$  sériová kapacita,  $\varepsilon_r$  je relativní permitivta substrátu a  $n$  počet prstů IDC.

Pro tvorbu struktury filtru aplikace využívá upravený zápis z podkapitoly [2.1.5.](#page-36-0) Zde dochází ke skládání obdélníků jak podél osy X, tak podél osy Y. Nejprve dojde k připojení levé strany IDC, a poté jsou postupně skládány jednotlivé prsty. Podle toho, zda se jedná o sudý nebo lichý prst, je mu (nebo není) přičtena k souřadnici na ose x velikost mezery mezi prsty. Vkládání pahýlu je poté stejné jako pro všechny typy filtrů.

# **2.5 Pásmová propust**

Někdy je při návrhu filtrů potřebné, aby byly použity pouze sériové, nebo pouze paralelní prvky. V knize [\[1\]](#page-74-0) je popsána metoda návrhu planární pásmové propusti, která vložením admitančních invertorů do obvodu změní charakter všech sériových prvků NDP na pouze paralelní kapacity. Paralelní kapacity jsou poté nahrazeny uzemněnými pahýly o délce  $\lambda/4$ , a tvoří tak paralelní rezonanční obvody.

Na obrázku [2.8](#page-44-0) je zobrazen příklad pásmové propusti třetího řádu.

```
Li, Wi, Ws, Ls, rectangles, S11, \n\S21 =Bandpass (f1, f2, Z0, g, N, h, er, f)
```

|                | Vstup funkce                     |            | Výstup funkce        |
|----------------|----------------------------------|------------|----------------------|
| Název          | Popis                            | Název      | Popis                |
| f1,f2          | Dolní a horní mezní kmitočty     | Li         | Délka invertoru      |
| Z <sub>0</sub> | Vstupní impedance                | Wi         | Šířka invertoru      |
| g              | Aproximační paramtetry           | Ws         | Šířka pahýlu         |
| N              | Řád filtru                       | Ls         | Délka pahýlu         |
| h              | Výška substrátu                  | rectangles | Rozměry segmentů     |
| er             | Relativní permitivita            | S11, S21   | Rozptylové paramtery |
| f              | Rozsah frekvencí pro přenos. ch. |            |                      |

Tab. 2.2: Přehled vstupních a výstupních proměnných do bandpass.py

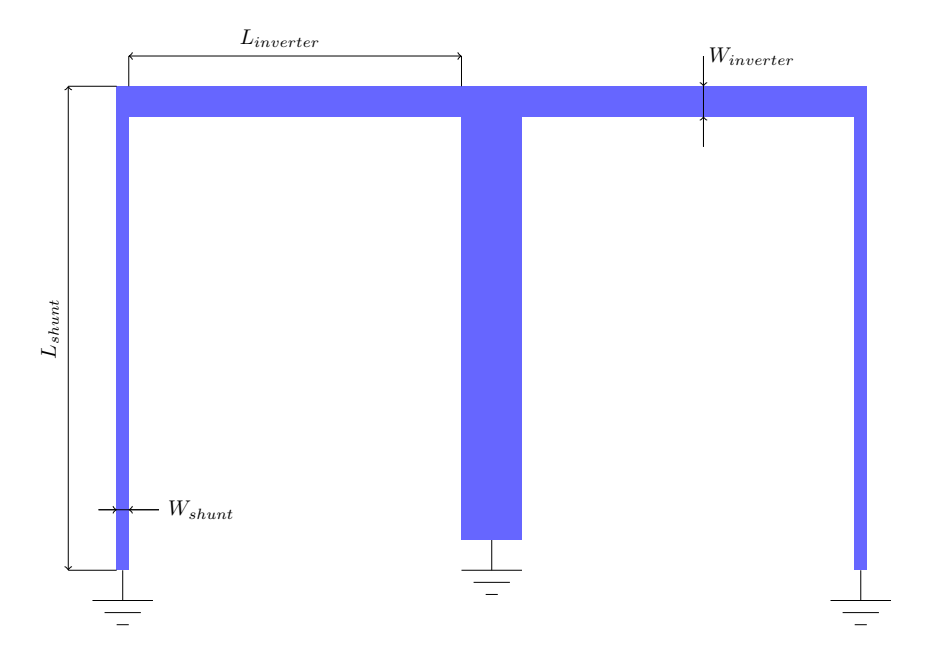

<span id="page-44-0"></span>Obr. 2.8: Příklad planární pásmové propusti třetího řádu.

#### **2.5.1 Admitanční Invertory**

Analýzou obvodu lze ukázat, že sériová indukčnost s invertorem na obou stranách se z pohledu vnějších terminálů jeví jako paralelní kapacita. Stejně tak i paralelní kapacita s invertory na obou stranách se bude jevit jako sériová indukčnost. Invertory také mají schopnost posouvat velikost admitance v závislosti na volbě J parametru. Využití těchto vlastností umožňuje převod obvodu na formu, která je pro implementaci nejvhodnější. Aplikace vložením invertorů do obvodu změní charakter jednotlivých prvků obvodu na pouze paralelní kapacity, viz obr. [2.9](#page-46-0) [\[1\]](#page-74-0).

#### **2.5.2 Realizace pásmové propusti**

Aplikace nejprve vypočítá hodnotu šířky přenášeného pásme FBW (fractional bandwidth) a střední kmitočet  $f_0$  podle vzorců [\[1\]](#page-74-0) :

<span id="page-45-0"></span>
$$
FBW = \frac{f_2 - f_1}{f_0} \tag{2.5}
$$

<span id="page-45-1"></span>
$$
f_0 = \frac{f_2 + f_1}{2} \tag{2.6}
$$

kde  $f_1$ a $f_2$ jsou dolní a horní mezní kmitočty. Následuje cyklus pro výpočet J-parametrů, podle vzorců [\[1\]](#page-74-0):

$$
J_{1,2} = Y_0 g_0 \sqrt{\frac{h g_1}{g_2}}\tag{2.7}
$$

 $\text{Pro } i = 2, n - 2 >$ :

$$
J_{i,i+1} = Y_0 \frac{hg_0g_1}{\sqrt{g_ig_{i+1}}}
$$
\n(2.8)

$$
J_{n-1,n} = Y_0 g_0 \sqrt{\frac{h g_1 g_{n+1}}{g_0 g_{n-1}}} \tag{2.9}
$$

zde  $Y_0$  je vstupní admitance,  $q$  jsou aproximační parametry,  $n$  je řád filtru a  $h$  je bezrozměrná konstanta v aplikaci nastavená na hodnotu *ℎ* = 2.

J = np . zeros (N -1) J [0]= Y0 \* g [0]\* mt . sqrt (2\* g [1]/ g [2]) **for** x in range (1 ,N -2): J [ x ]=( Y0 \*2\* g [0]\* g [1])/ mt . sqrt ( g [ x +1]\* g[ x +2])

J [N -2]= Y0 \* g [0]\* mt . sqrt (2\* g [1]\* g [ N +1]/( g [0]\* g [N -1])

A výpočet pomocné proměnné  $\theta$  podle [\[1\]](#page-74-0):

$$
\theta = \frac{\pi}{2} \left( 1 - \frac{FBW}{2} \right) \tag{2.10}
$$

<span id="page-46-0"></span>Obr. 2.9: a) Pásmová propust třetího řádu, po tranformaci NDP. b) Vložení admitančních invertorů a transformace sériových prvků Obr. 2.9: a) Pásmová propust třetího řádu, po tranformaci NDP. b) Vložení admitančních invertorů a transformace sériových prvků [\[1\]](#page-74-0)  $\boxed{\square}$ 

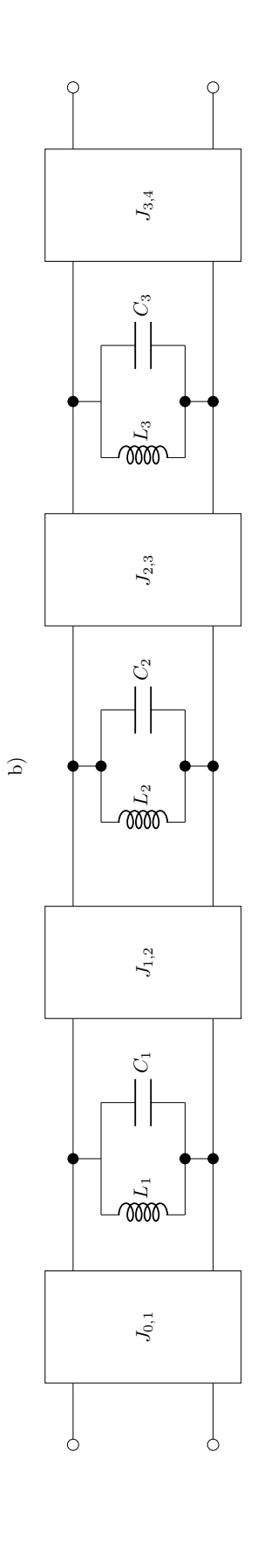

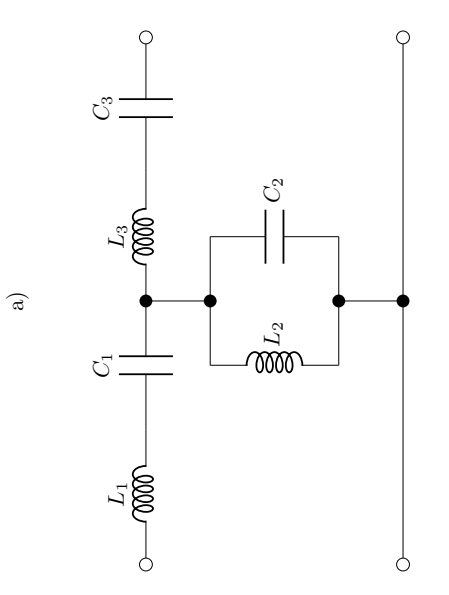

Pro  $i = 1, n - 1 > 1$ 

$$
N_{i,j} = \sqrt{\left(\frac{J_{i,i+1}}{Y_0}\right)^2 + \left(\frac{h g_0 g_1 \cdot \tan \theta}{2}\right)^2}
$$
 (2.11)

tan  $th = mt . tan (0.5*mt . pi * (1 - 0.5* FBW ))$  $Nij = np \tvert z = r \cdot (N-1)$ 

```
for x in range (N-1):
      Nij [ x ] = mt . sqrt (( J [ x ] / Y0 ) * *2 + ( g [ 0 ] * g [ 1 ] * tan _ th ) * *2 )
```
Následuje výpočet admitancí segmentů filtru podle [\[1\]](#page-74-0):

<span id="page-47-0"></span>
$$
Y_1 = g_0 Y_0 \left( 1 - \frac{h}{2} \right) g_1 \tan \theta + Y_0 \left( N_{1,2} - \frac{J_{1,2}}{Y_0} \right) \tag{2.12}
$$

$$
Y_n = Y_0 \left( g_n g_{n+1} - g_0 g_1 \frac{h}{2} \right) \tan \theta + Y_0 \left( N_{n-1,n} - \frac{J_{n-1,n}}{Y_0} \right) \tag{2.13}
$$

Pro  $i = < 2, n - 1 >$ :

$$
Y_i = Y_0 \left( N_{i-1,i} + N_{i,i+1} - \frac{J_{i-1,i}}{Y_0} - \frac{J_{i,i+1}}{Y_0} \right) \tag{2.14}
$$

Pro  $i = 1, n - 1$  >:

$$
Y_{i,i+1} = Y_0 \left(\frac{J_{i,i+1}}{Y_0}\right) \tag{2.15}
$$

 $Y = np \cdot zeros(N)$  $Y [0] = Y0 * (Nij [0] - J [0] / Y0)$ for  $x$  in range  $(1, N-1)$ :  $Y [ x ] = Y0 * ( N i j [ x - 1 ] + N i j [ x ] ) - J [ x - 1 ] - J [ x ]$ 

$$
Y[N-1] = Y0 * (g[N] * g[N+1] - g[0] * g[1]) * tan_t + Y0 * Nij[N-2] - J[N-2]
$$

Jelikož bezrozměrná konstanta *ℎ* = 2, je první část rovnice [2.12](#page-47-0) rovna nule, a proto nebyla v kódu použita.

```
I = np. zeros (N-1)for x in range (N-1):
    I [x] = J [x]for x in range (N):
    Ws [ x ] = width (1/Y [ x ] , er , h )efs[x] = Permit(Ws[x], h, er)Ls[x] = 0.25*3E8/(fC*mt.sqrt(efs[x]))
```

```
Wi = np. zeros (N-1)Li=np.zeros(N-1)efi = np \cdot zeros(N-1)for x in range (N-1):
    Wi[x] = width(1/I[x], er, h)efi [x] = Permit (Wi [x], h, er)Li[x] = 0.25*3E8/(fC*mt.sqrt(eff[x]))
```
Aplikace poté volá funkce pro výpočet šířky, efektivní permitivity, délky pahýlů a invertorů [\[1\]](#page-74-0):

$$
l_{shunt/inverter,i} = \frac{1}{4} \frac{c}{f_0 \sqrt{\varepsilon_{eff,i}}}
$$
\n(2.16)

Následuje upravený kód pro tvorbu struktury [2.1.5](#page-36-0) a pro výpočet S11 a S21 parametrů:

```
S11=np.zeros(len(f),dtype="complex")
S21 = np \tvert zeros(len(f), dtype="complex")M = np . array ([[0 ,0] ,[0 ,0]])
for i in range (len(f)):
     om = 2*mt. pi * f[i]omSh = Y [0] / mt . tan ((om * Ls [0] * mt . sqrt (efs [0])) / 3 e8)M = [[1, 0], [-1j*omb, 1]]for k in range (N-1):
          M = M * ABCD(f[i], efi[k], Li[k], 1/I[k])omSh = Y [k+1] / mt. tan ((om * Ls [k+1] * \mt . sqrt ( efs [ k +1]))/3 e8 )
          M = M * [ [1, 0], [-1j * omSh, 1]]num = M [0 ,0]+ M [0 ,1]/ Z0 - M [1 ,0]* Z0 - M [1 ,1]
     den = M [0 ,0]+ M [0 ,1]/ Z0 + M [1 ,0]* Z0 + M [1 ,1]
     S11 [i] = num/denS21 [ i ]=2/ den
```
Při konečné realizaci je nutné pahýly na koncích spojit prokovy se zemnící deskou.

# **2.6 Pásmová zádrž**

V knize [\[1\]](#page-74-0), je popsán návrh pásmové zádrže pomocí metody Richardsovy transformace a Kurodových identit. Metoda vychází z NDP, kde jsou prvky NDP nahrazeny úseky vedení pomocí Richardsovy transformace. Následně jsou aplikovány Kurodovy identity, které mění charakter vedení tak dlouho, dokud v obvodu nejsou pouze pahýly o délce  $\lambda/4$  zapojené naprázdno. Tyto pahýly pak nahrazují sériový rezonanční obvod, a jsou odděleny transformačními vedeními. Detailní popis návrhu filtru prvního až pátého řádu pomocí Richardsovy transformace a Kurodových identit je popsán v [\[1\]](#page-74-0) a [\[10\]](#page-74-4).

Funkce se nazývá Bandstop.py a je volána příkazem:

Li, Wi, Ws, Ls, rectangles, S11,  $\S21 =$ Bandstop (f1, f2, Z0, g, N, h, er, f)

| Vstup funkce              |                                       | Výstup funkce |                                      |  |  |
|---------------------------|---------------------------------------|---------------|--------------------------------------|--|--|
| Název                     | Popis                                 | Název         | Popis                                |  |  |
| f1, f2                    | Dolní a horní mezní frekvence         | Li            | Délka trans. vedení v [m]            |  |  |
| Z <sub>0</sub>            | Vstupní impedance                     | Wi            | $\tilde{S}$ ířka trans. vedení v [m] |  |  |
| g                         | Aproximační parametr                  | Ws            | Šířka pahýlů v [m]                   |  |  |
| N                         | Řád filtru                            | $\rm Ls$      | Délka pahýlů v [m]                   |  |  |
| $\boldsymbol{\mathrm{h}}$ | Výška substrátu                       | rectangles    | Kreslení struktury                   |  |  |
| er                        | Relativní permitivita substrátu       | S11, S21      | Přenosové parametry                  |  |  |
|                           | Rozsah frekvencí pro vykreslení grafů |               |                                      |  |  |

Tab. 2.3: Přehled vstupních a výstupních proměnných do bandstop.py

#### **2.6.1 Richardsova transformace**

Stanovuje ekvivalenci mezi prvky s rozprostřenými a soustředěnými parametry. Richardsova transformace, dále jako RT, nahrazuje induktor vedením nakrátko o délce  $\lambda/8$  a charakteristické impedanci  $Z_L$ . Kapacitor je nahrazen vedením naprázdno o délce  $\lambda/8$  a impedanci  $1/Z_C$ . Příklad RT pro NDP třetího řádu je zobrazen na obr[.2.11](#page-51-0) [\[1\]](#page-74-0), [\[2\]](#page-74-5).

#### **2.6.2 Kurodovy identity**

Kurodovy identity, dále jako KI, transformují charakter úseků vedení získané pomocí RT. Do obvodu postupně nasouváme z obou stran N-1 (N je řádem filtru) transformačních úseků vedení, dále jako UE. Tím měníme charakter úseků vedení. Na obr.

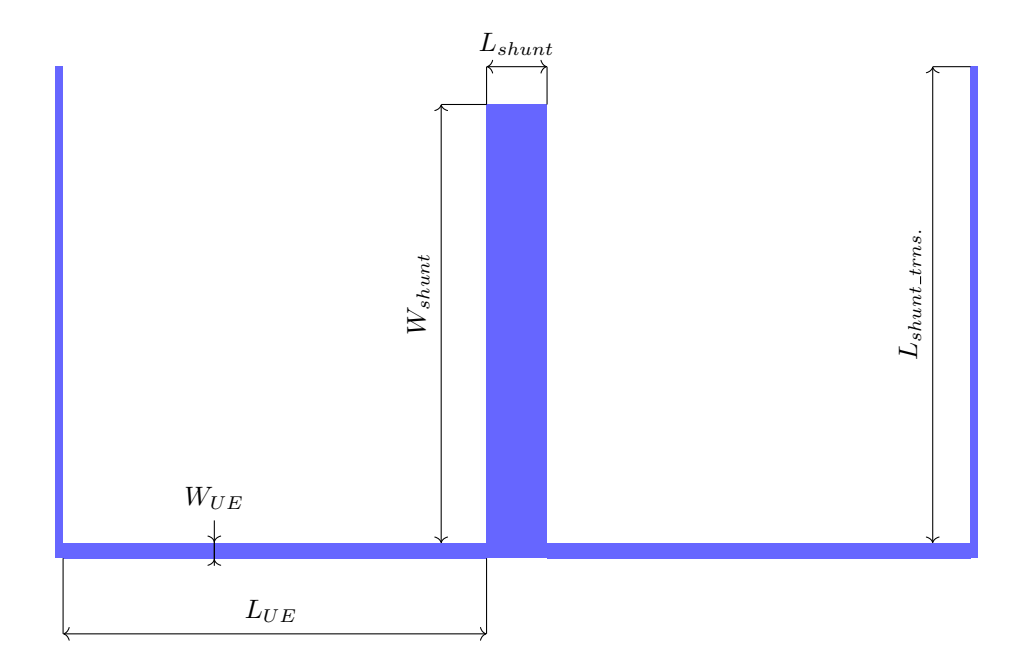

Obr. 2.10: Příklad planární pásmové zádrže třetího řádu.

[2.13](#page-52-0) je zobrazená jednoduchá aplikace KI na NDP 3.řádu. Zde byly v jednom cyklu nasunuty celkem N-1=2 prvky UE (z obou stran po jednom). Nasunutím UE dojde ke transformaci úseků vedení nakrátko  $z_{1'}$  na  $z_{U1}$  a UE na  $y_{C1}$ . Aplikace je navržena tak, aby transformovala podélné induktivní prvky NDP na příčné kapacitní prvky, a to přidáním N-1 prvků UE. To ukazuje určitou flexibilitu KI pro návrháře [\[1\]](#page-74-0), [\[2\]](#page-74-5).

Rovnice pro Kurodovy identity pro transformaci obr[.2.12.](#page-52-1) Převzato z [\[1\]](#page-74-0). Pro a)

<span id="page-50-2"></span>
$$
Z_L' = \frac{Z_U^2 Y_C}{1 + Z_U Y_C} \tag{2.17}
$$

<span id="page-50-3"></span>
$$
Z'_U = \frac{Z_U}{1 + Z_U Y_C} \tag{2.18}
$$

Pro b)

<span id="page-50-0"></span>
$$
Z'_U = Z_U + Z_C \tag{2.19}
$$

<span id="page-50-1"></span>
$$
Y_C' = \frac{Z_C}{Z_U(Z_C + Z_U)}\tag{2.20}
$$

#### **2.6.3 Realizace pásmové zádrže**

Aplikace nejprve vypočítá hodnoty  $FBW$  podle [2.5,](#page-45-0)  $F_0$  podle [2.6](#page-45-1) a  $\alpha$  podle vzorce, převzato z [\[1\]](#page-74-0):

$$
\alpha = \cot\left[\frac{\pi}{2}\left(1 - \frac{FBW}{2}\right)\right]
$$
\n(2.21)

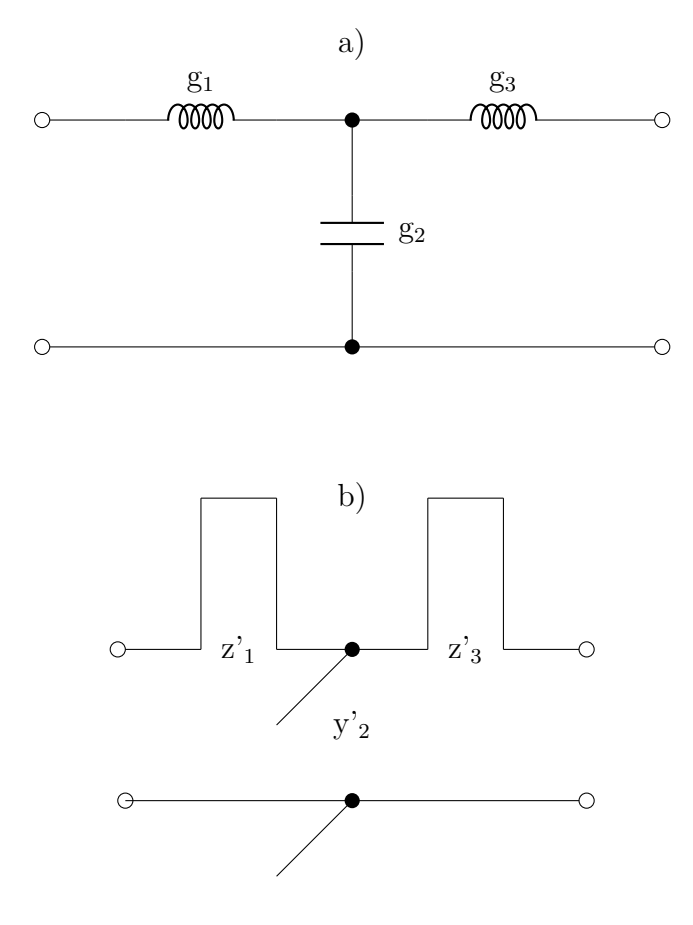

<span id="page-51-0"></span>Obr. 2.11: Příklad Richardsovi transformace: a) NDP třetího řádu, b) Prvky NDP nahrazeny úseky vedení [\[1\]](#page-74-0)

kde  $FBW$  je normovaná šířka pásma a  $\alpha$  je pomocná konstanta.

Pro správnou transformaci KI je nejprve nutné určit, zda je řád sudý nebo lichý. To je nezbytné pro určení charakteru prostředního členu v případě lichých řádů nebo prvního členu v případě sudých. Tím se minimalizuje počet použitých UE na mini-mum. V tabulce [2.4](#page-53-0) je jako ukázka špatně zvolený prostřední prvek pro  $N = 3$ . Po prvním cyklu by se kapacitní prvky transformovaly na induktivní prvky, a vzniklo by L-UE-L-UE-L. Protože chceme, aby navrhovaný filtr obsahoval pouze kapacitní prvky, musely by následovat další transformace. Pokud však bude prostřední kapacitní prvek L-C-L, hned po prvním cyklu vznikne C-UE-C-UE-C, filtr pouze s kapacitními prvky. Proto je pro liché řády výhodné, aby v případě  $mod[(N-1)/2] = 0$ byl na prvním místě prvek s kapacitním charakterem, v opačném případě s induktivním. V případě sudých řádů platí podobný princip. Pro  $mod(N/4) = 0$  je výhodné použít jako první kapacitní prvek, v opačném případě pak induktivní. Sudé a liché řády se navíc liší i v počtu použitých bloků UE. To zajišťuje proměnná dredd, která obsahuje počet použitých bloků na jedné straně filtru. V případě sudých řádů je na pravé straně o jeden blok méně.

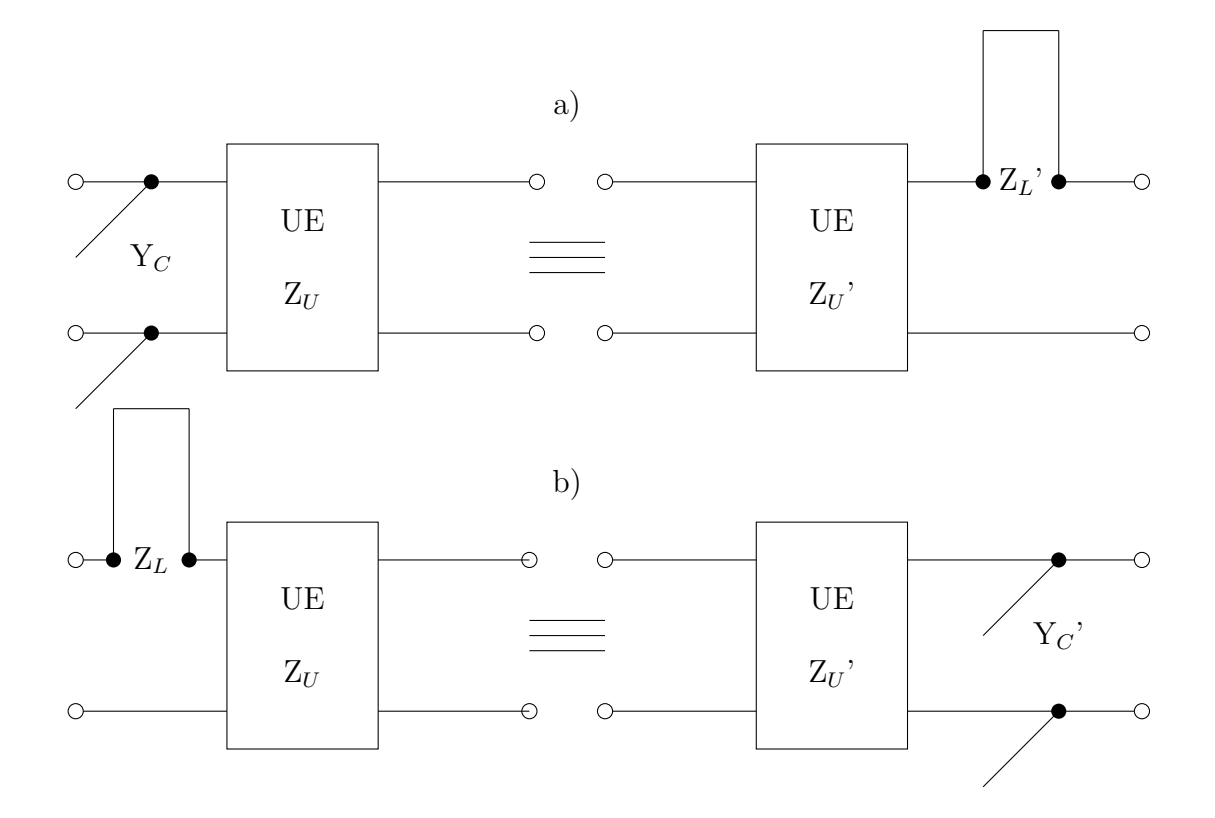

<span id="page-52-1"></span>Obr. 2.12: Kurodovy identity použité v aplikaci [\[1\]](#page-74-0) [\[2\]](#page-74-5)

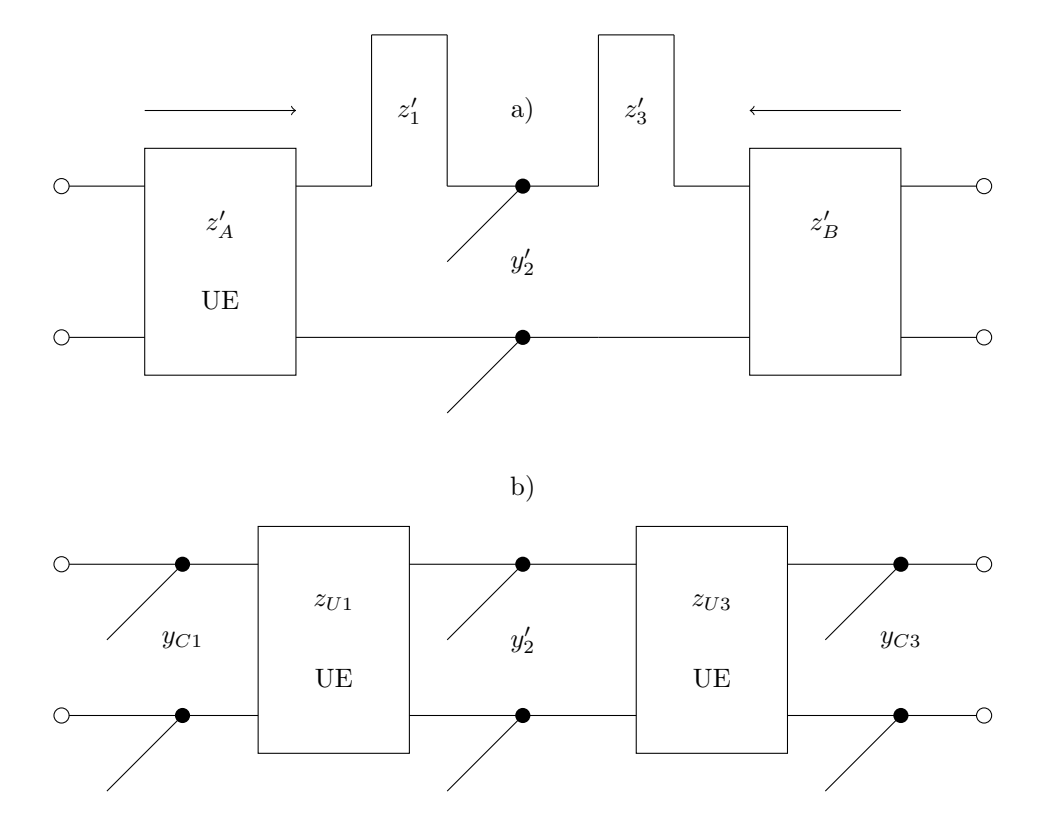

<span id="page-52-0"></span>Obr. 2.13: Příklad KI pro NDP 3.řádu a) Před aplikací KI b) Po aplikaci KI [\[1\]](#page-74-0)

```
if \ N\%2 == 0:odd_even = " even "
    C_orr_L_first = N/2if C_or_L_first %2==0:
          C_orr_L_first = "C"else :
          C_orr_L_first = "L"else :
     odd even = " odd "
    pi or T = (N - 1)/2if pi or T\text{ %}2 = 0:
         pi_or_T = "PI"else :
          pi_or_T = "T"
```
<span id="page-53-0"></span>Tab. 2.4: Tabulka lichých řádů filtru PZ

| Řád | Prvky         |               |           |                   |               |               |  |  |  |  |  |
|-----|---------------|---------------|-----------|-------------------|---------------|---------------|--|--|--|--|--|
| 3   | $\rm C$       |               | С         |                   |               |               |  |  |  |  |  |
| 5   | $\mathcal{C}$ |               | $\bullet$ |                   | $\mathcal{C}$ |               |  |  |  |  |  |
|     |               | $\mathcal{C}$ |           | $\mathcal{C}_{1}$ |               | $\mathcal{C}$ |  |  |  |  |  |
|     |               |               | $\rm C$   |                   | $\bullet$     |               |  |  |  |  |  |

```
for i in range (dredd, 0, -1):
    UE L [0] = 1
```

```
for j in range(i):
    if LC\_pointer [0] == "L" and j == 0 and i == dredd:
         z_out [0] , UE_L [0]= Yc_t ( Z [0] , UE_L [0])
         z_pointer . insert (1 , " UE " )
         z pointer [0] = "C"z pointer [1] = "UE"...
     ... kód aplikace
     ...
```
Ukázka kódu pro první cyklus na levé straně filtru. Pro pásmovou zádrž třetího řádu (N=3), je prvním prvkem prvek s induktivním charakterem, L-C-L. Je volána funkce Yc\_t, která je přepisem vzorců [2.19](#page-50-0) a [2.20.](#page-50-1) Funkce transformuje filtr do podoby C-UE-C-L. Tím byla transformace na levé straně dokončena, a dojde k reverzaci pracovních polí. Filtr získá podobu L-C-UE-C, a je opět volána funkce Yc\_t, která transformuje filtr do podoby C-UE-C-UE-C. Pak dojde k opětovné reverzaci pracovních polí. Tím jsou dokončeny transformace na obou stranách. Pro vyšší řády je podle potřeby volána i funkce Zc\_t, která obsahuje vzorce [2.17](#page-50-2) a [2.18.](#page-50-3) Ta poté transformuje kapacitní úseky na induktivní. Výpočet šířek, efektivních permitivit a délek segmentů je potom téměř stejný jako u PP.

## <span id="page-54-0"></span>**2.7 Zpracování výstupních dat aplikace**

Společným a nejdůležitějším výstupem funkcí pro výpočet všech typů filtru jsou proměnné rectangles,S11 a S21, které jsou předávány přes filters\_main do funkce home v souboru main.py. Všechny tyto proměnné se ukládají do paměti cache frameworku Flask, aby byly dostupné pro další zpracování. Výstupem z aplikace jsou obrázky přenosové charakteristiky a motiv filtru, dva CSV soubory s S11 a S21 parametry a jeden CAD soubor obsahující motiv filtru v .dxf souboru.

#### **2.7.1 Přenosová charakteristika a motiv filtru**

Pro zobrazení jednoduchého obrázku přenosové charakteristiky, viz. ob[r2.5,](#page-34-0) je volána funkce:

#### graph=generate graph (S11, S21, f, ftype)

Tato funkce obsahuje jednoduchý volič pro rychlý ukazatel poklesu o 3dB (červená přerušovaná čára v grafu), následně je graf vykreslen pomocí knihovny matplotlib.pyplot a uložen do paměti pomocí BytesIO, a nakonec zakódován knihovnou base64. Získáváme proměnnou graph, která je vrácena funkci home a následně odeslána frontendu pro zobrazení. Na stejném principu pracuje i funkce generate\_structure, která je rozšířena o zobrazení kót. Vstupem do funkce je proměnná rectangles. Dochází k načtení souřadnic vrcholů obdélníků, ze kterých je motiv složen, a přidání čar a šipek, které vytvářejí kóty. Výsledný obrázek je opět zobrazen uživateli. Tyto dva obrázky se generují po stisku tlačítka 'Submit' uživatelem.

## **2.7.2 CSV soubory**

Generování CSV souborů probíhá po stisku tlačítka 'Download S-parameters data CSV' nebo 'Download dimensions CSV [m]', a to spuštěním funkce download\_csv nebo download\_scatter\_csv. Následuje ukázka kódu pro generování CSV souboru s parametry  $S_{11}$  a  $S_{21}$ .

```
@app . route ( '/ download_scatter_csv ' , methods =[ ' POST ' ])
def download scatter csv():
    f =cache.get('f')S11 =cache.get ('S11')
    S21 =cache.get ('S21')
    if S21 is not None :
         df scatter = generate_spar_csv (S11, S21, f)
         output = StringIO ()
         df scatter . to csv ( output, index = False )
         output . seek (0)
         return send_file (
              io . BytesIO ( output . getvalue (). encode ()) ,
              as attachment = True,
              download_name='data_scatter.csv',
              mimetype = ' text / csv ')
              ...
              ... kód aplikace
              ...
```
Nejprve jsou proměnné f, S11 a S21 získají hodnoty uložené v cache. Následuje podmínka, která kontroluje, zda není proměnná S21 prázdná. Pokud neobsahuje žádná data, uživateli se zobrazí chybová hláška s postupem řešení. V opačném případě je volána funkce generate spar csv, která převede proměnné pomocí Pandas do dataframu df\_scatter, a následně je dataframe převeden do CSV a odeslán uživateli jako soubor 'data\_scatter.csv'. Na stejném principu potom opět pracuje funkce download\_csv, pro stažení CSV s rozměry filtru. Tato funkce obsahuje souřadnice levého dolního rohu obdélníku, jeho délku a šířku podle obrázku motivu filtru zobrazeném na výstupním bloku, obr[.2.5.](#page-34-0)

#### **2.7.3 Detailní zobrazení přenosové charakteristiky a motivu filtru**

S narůstajícím řádem přestává být obrázek struktury filtru dostačující a rozměry začínají být nečitelné. Rovněž v případě volby nízké mezery mezi prsty IDC nejsou jednotlivé prsty na obrázku vidět. Z těchto a dalších důvodů vznikla uživateli možnost zobrazit si na nové kartě prohlížeče detailní graf a motiv filtru; viz obr[.2.14](#page-56-0) a obr[.2.15.](#page-57-0) Původním záměrem bylo tato dvě zobrazení umístit do výstupního bloku. Avšak jakákoliv interakce s obrázky spouštěla obnovení stránky, a skript běžel znovu od začátku. To by v provozu způsobovalo zbytečné zatížení serveru.

Stisknutím tlačítka 'Interactive Graph' dojde ke spuštění funkce new\_window\_graph. Tato funkce získá z flask-cache proměnné S11, S21 a f. Poté je volána funkce generate interactive graph, která využívá knihovny plotly.utils a plotly.graph objects. Na stejném principu potom pracuje i zobrazení detailu filtru.

Pokud je uživatel po dobu 10 minut neaktivní a aplikace běží na pozadí, dojde ke smazání paměti cache. Pokud by v této době uživatel stiskl tlačítko pro zobrazení detailního grafu nebo motivu filtru, zobrazí se mu v novém okně blok chybového hlášení s postupem, jak problém vyřešit. Jedná se pouze o nové spuštění výpočtového skriptu (stisknutí tlačítka 'Submit').

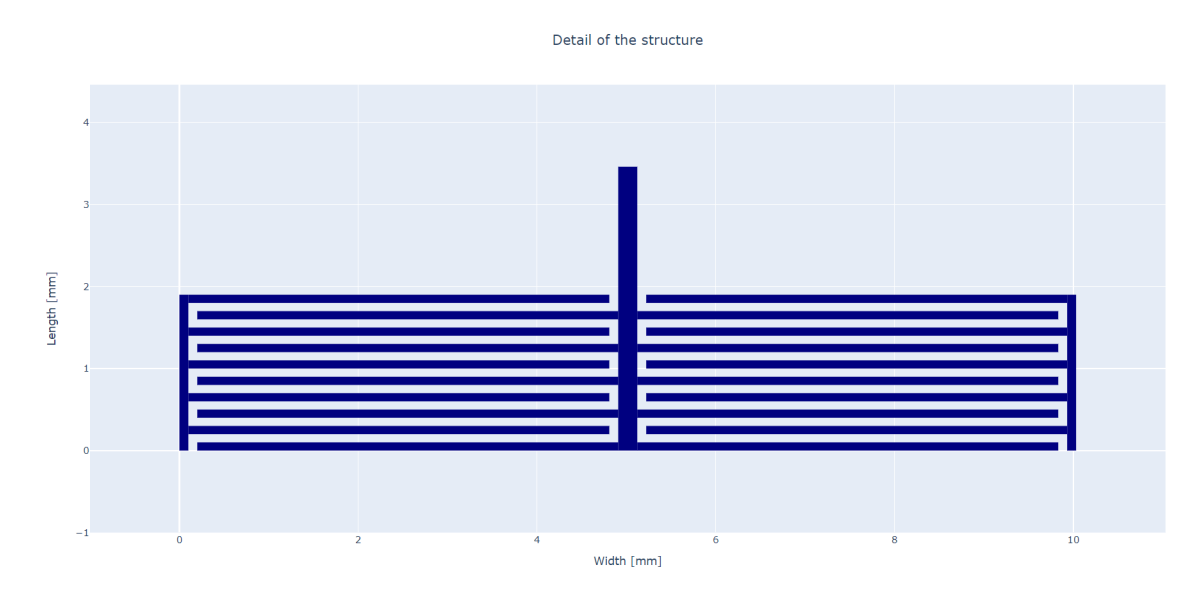

<span id="page-56-0"></span>Obr. 2.14: Detailní zobrazení motivu HP

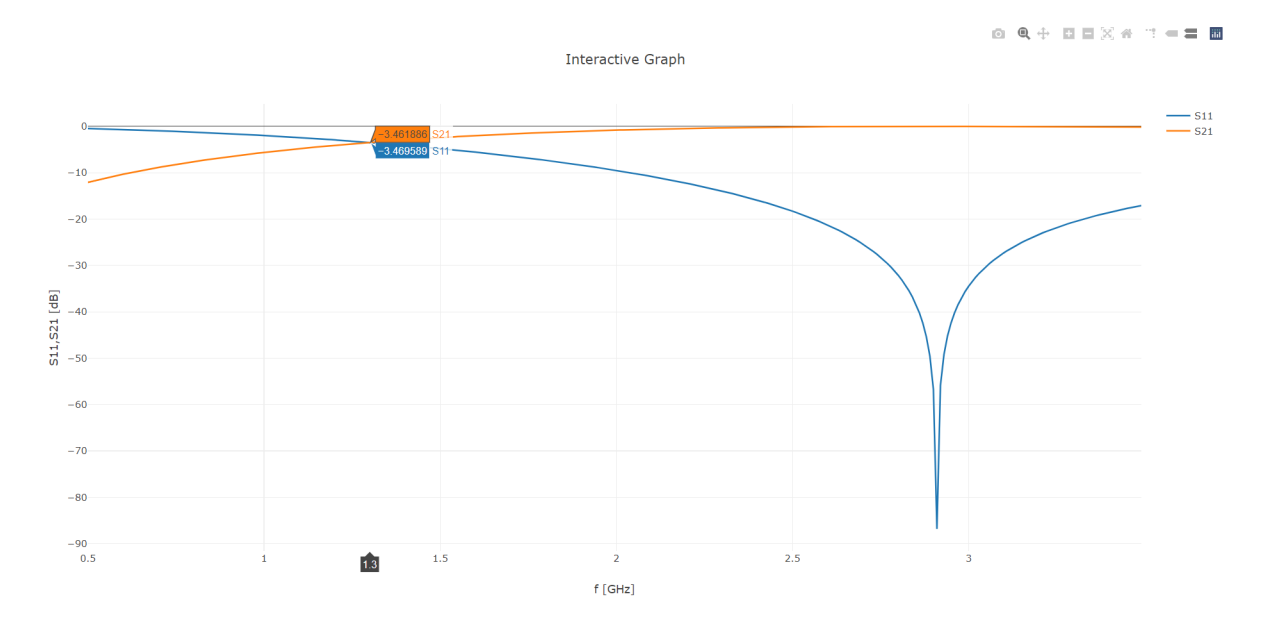

<span id="page-57-0"></span>Obr. 2.15: Interaktivní graf HP

## **2.7.4 DXF soubor**

Aplikace je schopna vygenerovat výkresový DXF soubor 'drawing.dxf', který obsahuje 2D výkres motivu filtru. Tento soubor lze otevřít v CAD aplikacích (Solid Works, Ansys HFSS), což uživateli usnadňuje další práci. Navíc odpadá potřeba ručního překreslování segmentů filtru. Funkce využívá knihovnu ezdxf. Generování souboru se spouští stisknutím tlačítka 'Drawing DXF', který spouští funkci download\_dxf s hlavními vstupy rectangles a ftype. Tyto a další proměnné jsou poté předány funkci generate\_dxf, která na začátek i konec proměnné rectangles přidá pásky s impedancí  $Z_0$  o definované délce  $l_0 = 5 mm$  a vypočítané šířce, jak je popsáno v kap[.1.4.1.](#page-23-2) Délka vstupních a výstupních pásků nemá vliv na velikost jejich impedance  $Z_0$ ; její velikost lze měnit.

```
import ezdxf
...
... kód aplikace
...
    doc = ezdxf.new(dxfversion='R2010')msp = doc . modelspace ()
    for item in rect :
        x, y, w, 1 = item
        points = [(x, y), (x + w, y),(x + w, y + 1), (x, y + 1), (x, y)]
        msp . add_lwpolyline ( points )
```
Ukázka kódu obsahuje popis tvorby DXF souboru, včetně výběru verze DXF R2010. Poté je pro každý prvek proměnné rect, která obsahuje data proměnné rectangles s přidanými 'obdélníky' mikropásku s rozměry rovnající se impedanci  $Z_0$ , vypočítány souřadnice vrcholů obdélníku. Následně je obdélník vygenerován a přidán do DXF souboru.

Následující postup ukazuje, jak importovat stažený DXF soubor do progamu ANSYS HFSS:

- 1. Záložka 'Modeler' a kliknout na 'Import'.
- 2. Výběr staženého souboru 'drawing.dxf'.
- 3. V novém okně kliknout na záložku 'Options'
- 4. Označení checkbox 'Import as 2D sheet bodies'.
- 5. 'OK'

V případě. že není označen checkbox (viz bod 4 výše), bude kresba importována jako 3D objekt. ANSYS HFSS pak neposkytuje možnost nastavení velikosti rozměrů importu podle osy Z z aplikace. Při generování 3D výkresu by bylo nutné změnit formát výstupního souboru (například na STL). Skript i samotné generování by byly velmi náročné jak obsahově, tak i výpočetně, a vyžadovaly by úpravy celé aplikace. U 2D výkresu si uživatel při simulaci dokreslí substrát i zemní desku sám, což mu dává určitou variabilitu.

Tímto bylo stručně popsáno chování aplikace a byly vysvětleny její výpočtové funkce, které byly doplněny o nutnou teorii. Diskutovány byly jak funkce jak pro zpracování dat pro zobrazení ve výstupním bloku, tak pro vygenerování souborů pro stažení. Výsledná aplikace pro návrh planárních filtrů je volně dostupná na adrese <https://www.radio.feec.vutbr.cz/filtercalc>.

Následuje kapitola, ve které budou výše popsané výpočtové rutiny simulovány. Pro každý typ filtru budou stanoveny vstupní hodnoty a simulované výsledky budou porovnány s numerickými.

# **3 Simulace výstupů aplikace**

Tato kapitola se zabývá simulací všech typů filtrů ve studentské verzi programu ANSYS HFSS, který slouží pro simulaci vysokofrekvenčních elektromagnetických polí, desek plošných spojů, atd. Následné porovnání dosažených výsledků simulací a úprava backendu aplikace pro dosažení co nejpřesnějších výsledků.

## **3.1 Prototypy filtrů**

Pro následné simulace byly zvoleny pro všechny typy filtrů přibližně stejné vstupní hodnoty. Všechny vstupní informace shrnuje tabulka [3.1.](#page-60-0)

| <b>Typ</b> | $\bf N$                  | $f_{0}$                  | f1                | f2  | Lar  | $\varepsilon_r$          | h    | Z <sub>0</sub> | Aproximace         |
|------------|--------------------------|--------------------------|-------------------|-----|------|--------------------------|------|----------------|--------------------|
|            | $\overline{\phantom{0}}$ | GHz                      | GHz               | GHz | dB   | $\overline{\phantom{0}}$ | mm   | Ω              |                    |
| DP         | ⇁                        | 1,5                      |                   |     | 0,01 | 10.2                     | 1,27 | 50             | Čebyšev            |
| HP         | 3                        | 1,5                      | $\qquad \qquad -$ |     | 0,01 | 10,2                     | 1,27 | 50             | <b>Butterworth</b> |
| PP         | 5                        | -                        | 1,5               | 2   | 0,01 | 10,2                     | 1,27 | 50             | <b>Butterworth</b> |
| PZ         | 5                        | $\overline{\phantom{0}}$ | 1,5               | 2,5 | 0,1  | 10,2                     | 1,27 | 50             | Čebyšev            |

<span id="page-60-0"></span>Tab. 3.1: Vstupní hodnoty pro simulace

Jako substrát je použit RT/Duroid 6010.2LM [\[5\]](#page-74-6) s relativní permitivitou 10,2 s výškou substrátu 1,27 mm, vstupní impedance a zvlnění v propustném pásmu je u všech prototypů stejná, s výjimkou u PZ. Mikropásky a celá spodní plocha desky plošného spoje jsou z mědi. Všechny simulace budou provedeny se vstupním a výstupním mikropáskem o  $l_0 = 5mm$  a  $w_0 = 1, 2mm$ , s hodnotou impedance přibližně 50Ω.

## **3.2 Simulace DP**

Po zadaní vstupních hodnot pro DP dle tab[.3.1](#page-60-0) získáváme prototypový filtr s přenosovou charakteristiku zobrazenou na obr[.3.1,](#page-61-0) rozměry poté shrnuje tab[.3.2.](#page-60-1)

| Pořadí               |       |                                       |  |                           |      |
|----------------------|-------|---------------------------------------|--|---------------------------|------|
| Charakter            |       |                                       |  |                           |      |
| $\bf{w}$ [mm]        | 0,213 | $4,094$   0,213   4,094   0,213       |  | $\frac{1}{4,094}$   0.213 |      |
| $1 \, \mathrm{[mm]}$ | 5,63  | $6,751$   $15,54$   $7,618$   $15,54$ |  | 6,751                     | 5,63 |

<span id="page-60-1"></span>Tab. 3.2: Rozměry segmentů prototypové DP

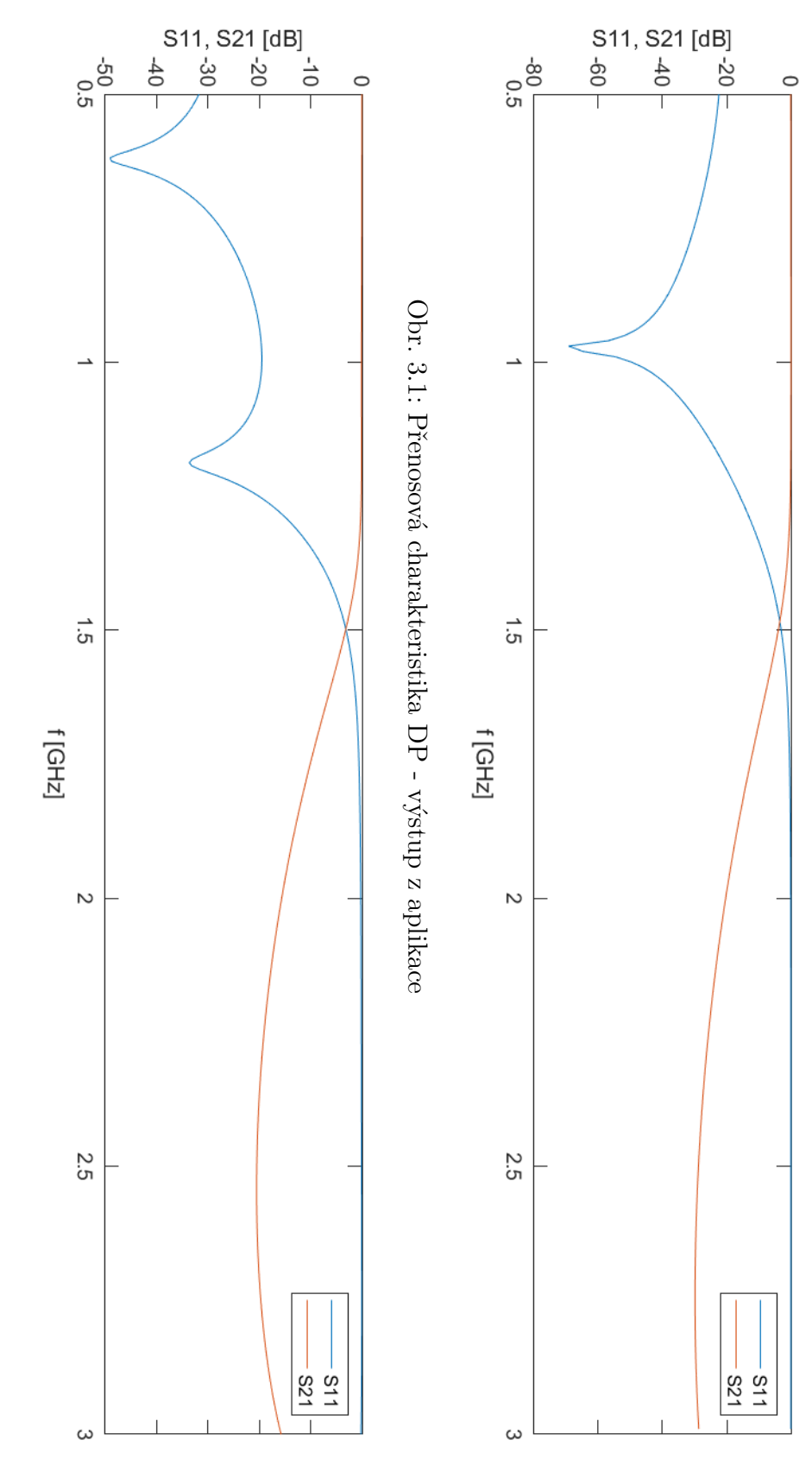

<span id="page-61-1"></span><span id="page-61-0"></span>Obr. 3.2: Přenosová charakteristika DP - simulace Obr. 3.2: Přenosová charakteristika DP - simulace

Motiv filtru je zobrazen v příloze [A.1.](#page-80-0) Jak již bylo popsáno v kap[.2.7,](#page-54-0) s narůstajícím řádem filtru přestává být obrázek struktury filtru dostačující. Proto byla navíc přidána do výstupního bloku i tabulka s přesnými rozměry segmentů. Odečtem z grafu v aplikaci, získáváme  $f_{0\_{app}} = 1,5 GHz$  při poklesu přenosu o 3,034dB. Simulací získáváme přenosovou charakteristiku dle obr[.3.2](#page-61-1) a pomocí markerů zjišťujeme, že  $f_0_{sim} = 1,494 GHz$  při poklesu přenosu o 3,058dB. Odchylka simulované a numerické hodnoty činí  $|\Delta f_{0,sim,app}| = 6MHz$ .

Tab. 3.3: Hodnoty mezních kmitočtů aplikace a simulace pro DP při požadovaném vstupu  $f_1 = 1, 5GHz$ 

|          | $f_0$ [GHz] | $S_{21}$ [dB] | $ \Delta f_0 $ [MHz] |
|----------|-------------|---------------|----------------------|
| Aplikace | 1.5         | $-3,034$      |                      |
| Simulace | 1.494       | $-3,058$      |                      |

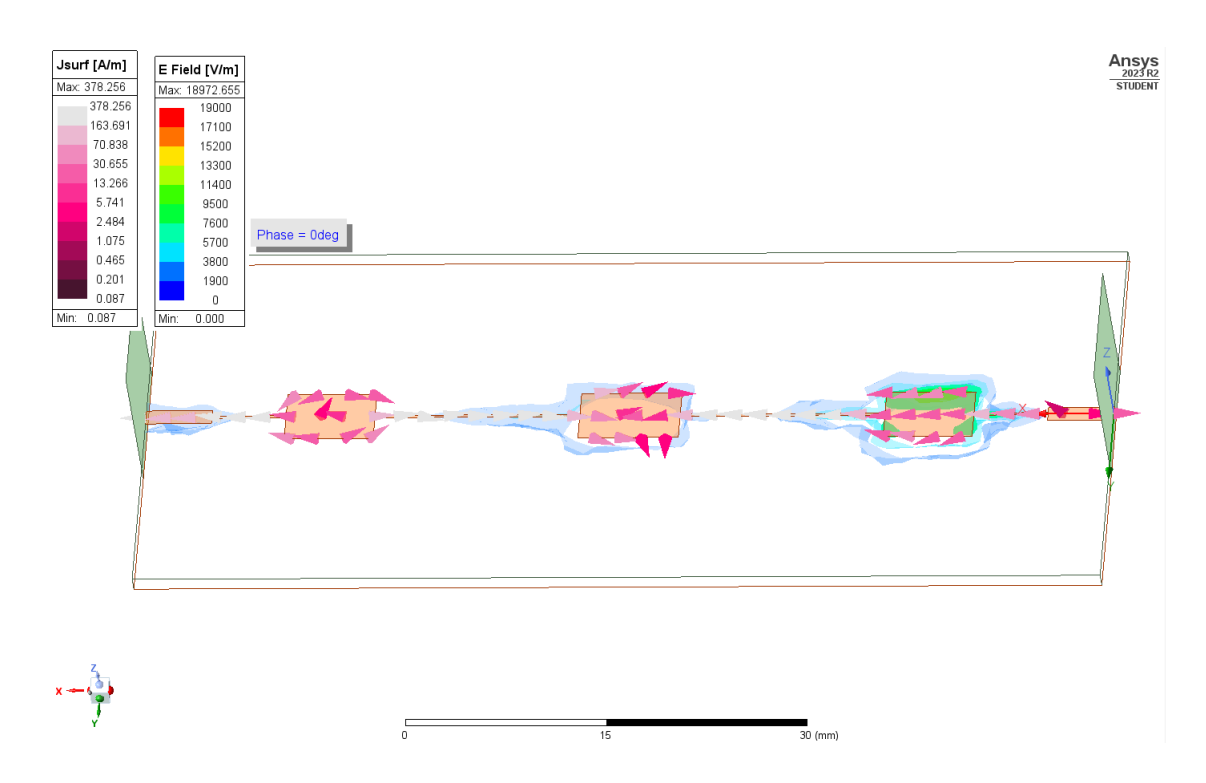

Obr. 3.3: Rozložení elektrického pole a tok proudu DP při $f=1,5GHz$ a $\varphi=0^{\circ}$ 

## **3.3 Simulace HP**

Při simulaci horní propusti si musíme navíc zvolit počet prstů IDC, velikost mezery mezi nimi, šířku prstu a délky stranových přípojek. Pro simulace bylo zvoleno IDC s 10 prsty a  $f_{spacing} = f_{width} = f_{sides} = 0, 1mm$ . Získané rozměry jednotlivých segmentů shrnuje tab[.3.4.](#page-63-0)

| Pořadí                       |               | $\mathcal{D}_{\mathcal{L}}$ | 3             |
|------------------------------|---------------|-----------------------------|---------------|
| Charakter                    | $\mathcal{C}$ | L                           | $\mathcal{C}$ |
| $\bf{w}$ [mm]                |               | 3,46                        |               |
| $1 \text{ [mm]}$             | 4,709         | 0,213                       | 4,709         |
| IDC - počet prstů [-]        | 10            |                             | 10            |
| IDC - Délka prstu [mm]       | 4,709         |                             | 4,709         |
| IDC - Mezera mezi prsty [mm] | 0,1           |                             | 0,1           |
| IDC - Šířka prstu [mm]       | 0,1           |                             | 0,1           |

<span id="page-63-0"></span>Tab. 3.4: Rozměry segmentů prototypové HP

Na obr. [3.4](#page-64-0) je zobrazena výsledná přenosová charakteristika planární HP, motiv filtru je zobrazen v příloze [A.2.](#page-80-1) Pomocí interaktivního grafu je zjištěno, že  $f_{0,app}$ 1*,* 67. Simulací je získána přenosová charakteristika filtru zobrazená na obr[.3.5,](#page-64-1) s  $f_{0,sim} = 1,355GHz$ . Rozdíl mezi simulované a numerické hodnoty je  $|\Delta f_{1,sim,app}|$  $315MHz.$ 

Tab. 3.5: Hodnoty mezních kmitočtů aplikace a simulace pro HP při požadovaném vstupu  $f_0 = 1, 5GHz$ 

|          | $f_0$ [GHz] | $S_{21}$ [dB] | $ \Delta f_0 $ [MHz] |
|----------|-------------|---------------|----------------------|
| Aplikace | $1.67\,$    | -3            | 170                  |
| Simulace | 1,355       | -3            | 145                  |

Návrh planární HP je velmi složitý v některých případech nemožný. Použití IDC jako náhrady sériových kapacit je jedním z možných řešení. Avšak IDC mají pouze určitou použitelnou šířku pásma, a po jeho překročení dochází k silnému kolísání přenosu. Je proto nutná dodatečná modifikace IDC, jako je například WIRE BON-DED IDC, popsána v [\[7\]](#page-74-7). V praxi je také možné použít PP s velkou šířkou pásma.

<span id="page-64-1"></span><span id="page-64-0"></span>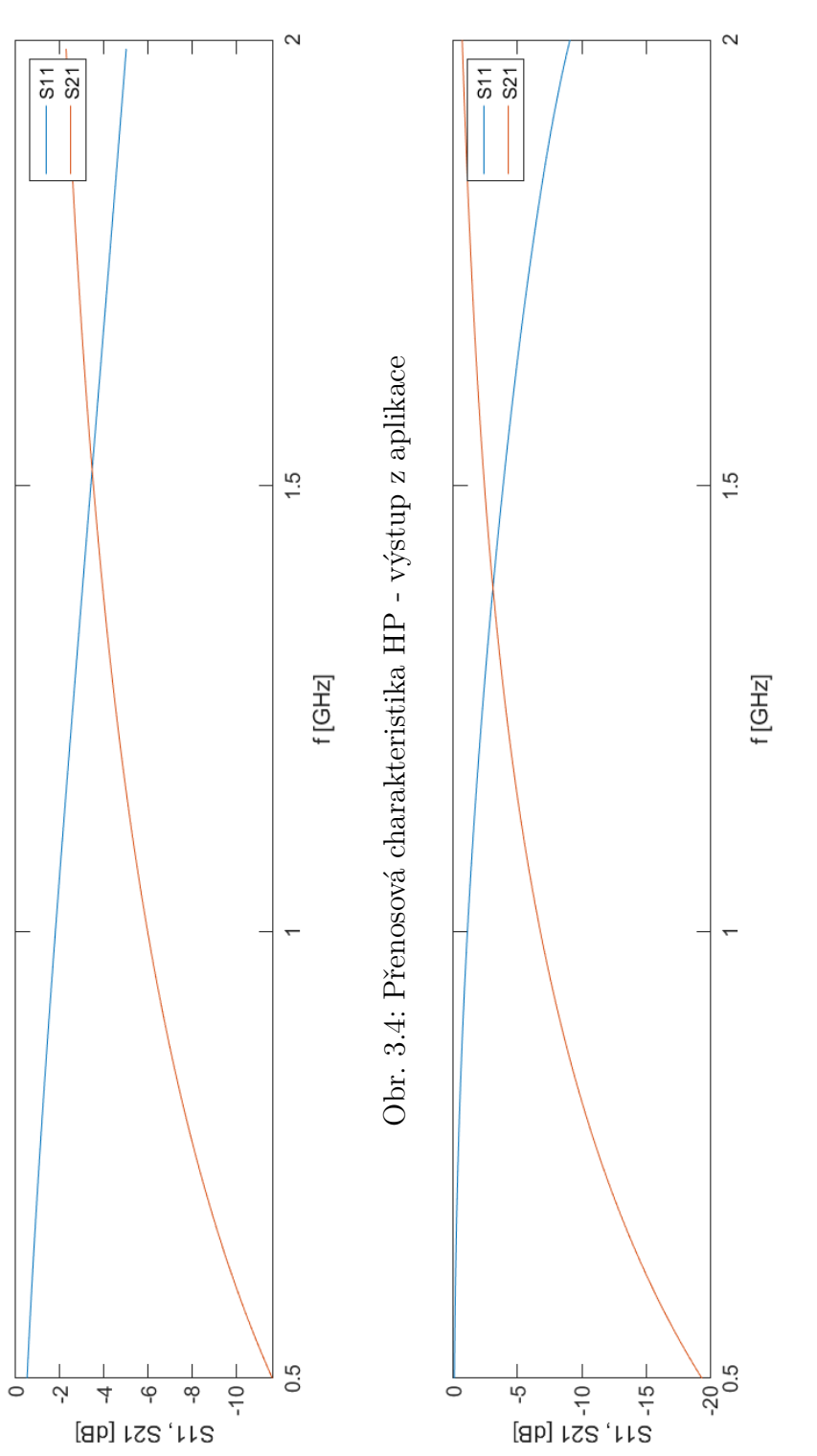

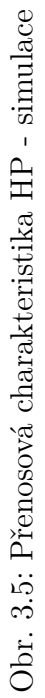

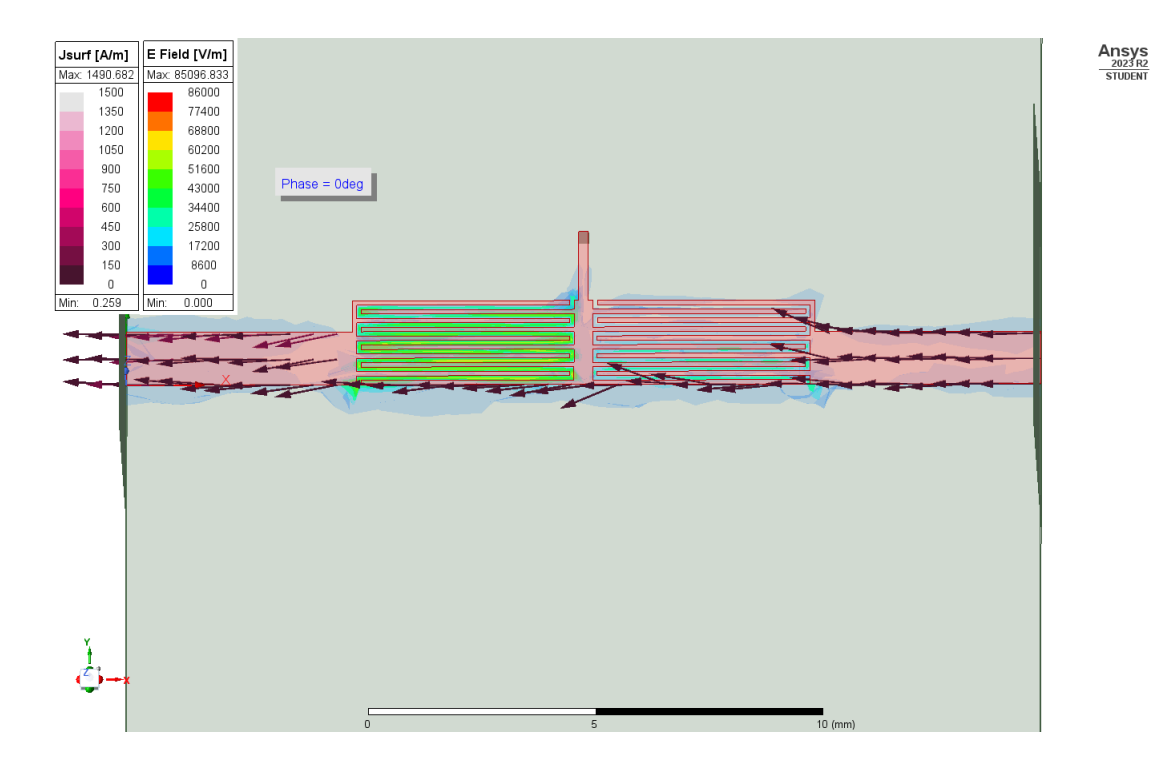

Obr. 3.6: Rozložení elektrického pole a tok proudu HP při $f=1,5GHz$ a $\varphi=0^{\circ}$ 

## <span id="page-65-0"></span>**3.4 Simulace PP**

Při simulaci pásmové propusti je nutné si zvolit spodní a horní mezní kmitočet, v našem případě  $f_1 = 1,5 GHz$  a  $f_2 = 2 GHz$ , a vzniklé pahýly je nutné spojit prokovem se zemnící deskou. Výsledné rozměry PP jsou zobrazeny v tab[.3.4](#page-65-0)

| Pořadí                     |            |        |                    |                |                           |        |            |        |        |
|----------------------------|------------|--------|--------------------|----------------|---------------------------|--------|------------|--------|--------|
| $\mathbf{w}$  mm    15,671 |            | 0,886  | $14,886$   $0,475$ |                | $14,856$   $0,475$        |        | 14,886     | 0.886  | 15,671 |
| $1 \text{ [mm]}$           | 3,707      | 16,735 |                    |                | $9,615$   17,021   10,004 | 17,021 | 9,615      | 16,735 | 3,707  |
| Pozn.                      | <b>GND</b> |        | GND                | $\blacksquare$ | <b>GND</b>                | -      | <b>GND</b> |        | GND    |

Tab. 3.6: Rozměry segmentů prototypové PP

Na obr[.3.7](#page-66-0) je zobrazena výsledná přenosová charakteristika planární PP a motiv filtru je zobrazen v příloze [A.3.](#page-80-2) Odečtem z interaktivního grafu zjišťujeme že  $f_{1,app}$  =  $1,49GHz$  a  $f_{2,app}$  = 1,98*GHz*. Přenosová charakteristika simulovaného filtru je zobrazena na obrázku [3.8](#page-66-1) a pomocí markerů zjišťujeme, že  $f_{1, sim} = 1,385GHz$ a  $f_{2,sim} = 1,86GHz$ . Odchylka simulované hodnoty spodních a horních mezních kmitočtů od aplikace je  $|\Delta f_{1,sim,app}| = 105 MHz$  a  $|\Delta f_{2,sim,app}| = 120 MHz$ .

<span id="page-66-1"></span><span id="page-66-0"></span>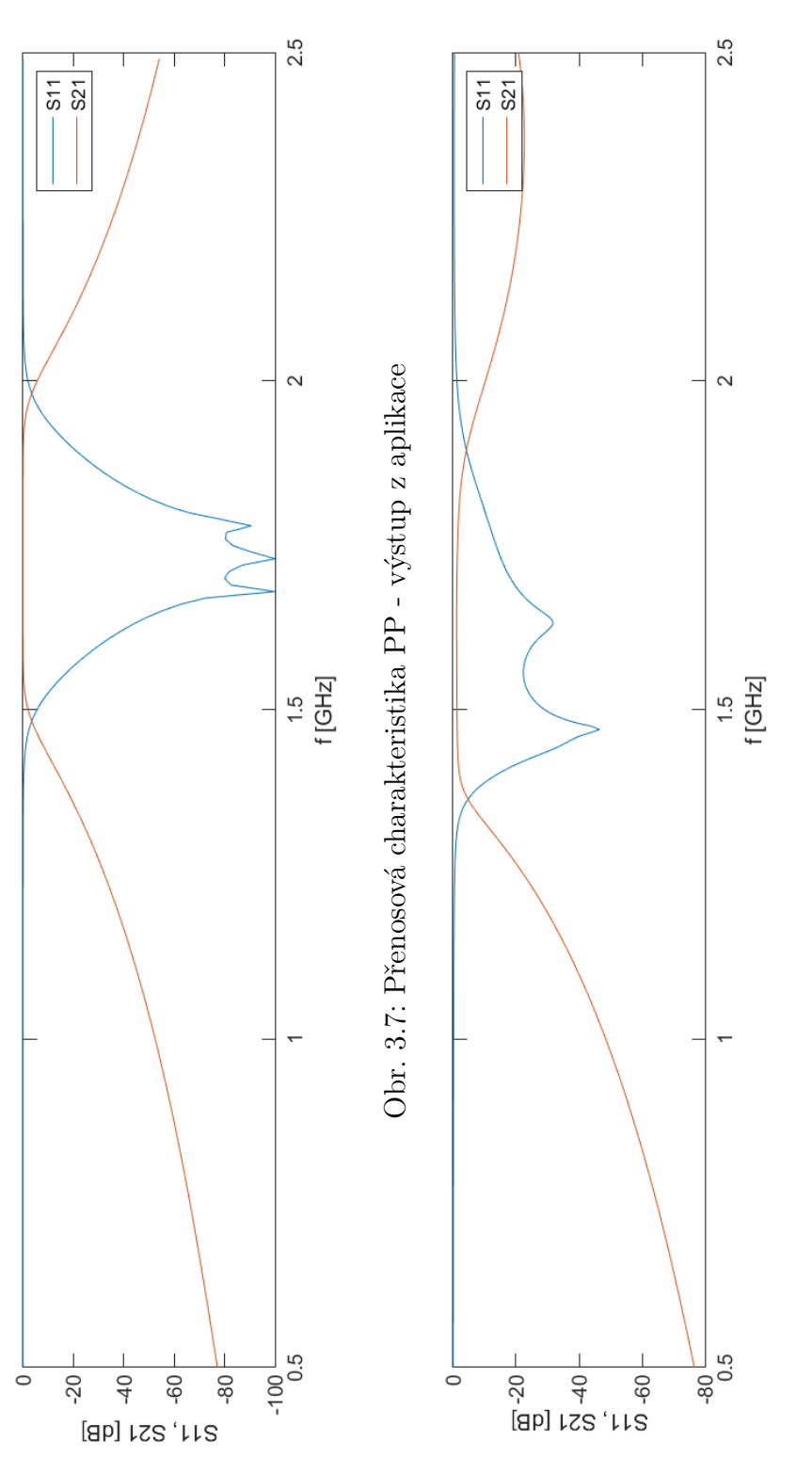

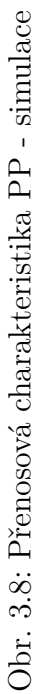

Tab. 3.7: Hodnoty dolních a horních prahových kmitočtů aplikace a simulace pro PP při požadovaném vstupu $f_1 = 1,5 GHz$ a $f_2 = 2 GHz$ 

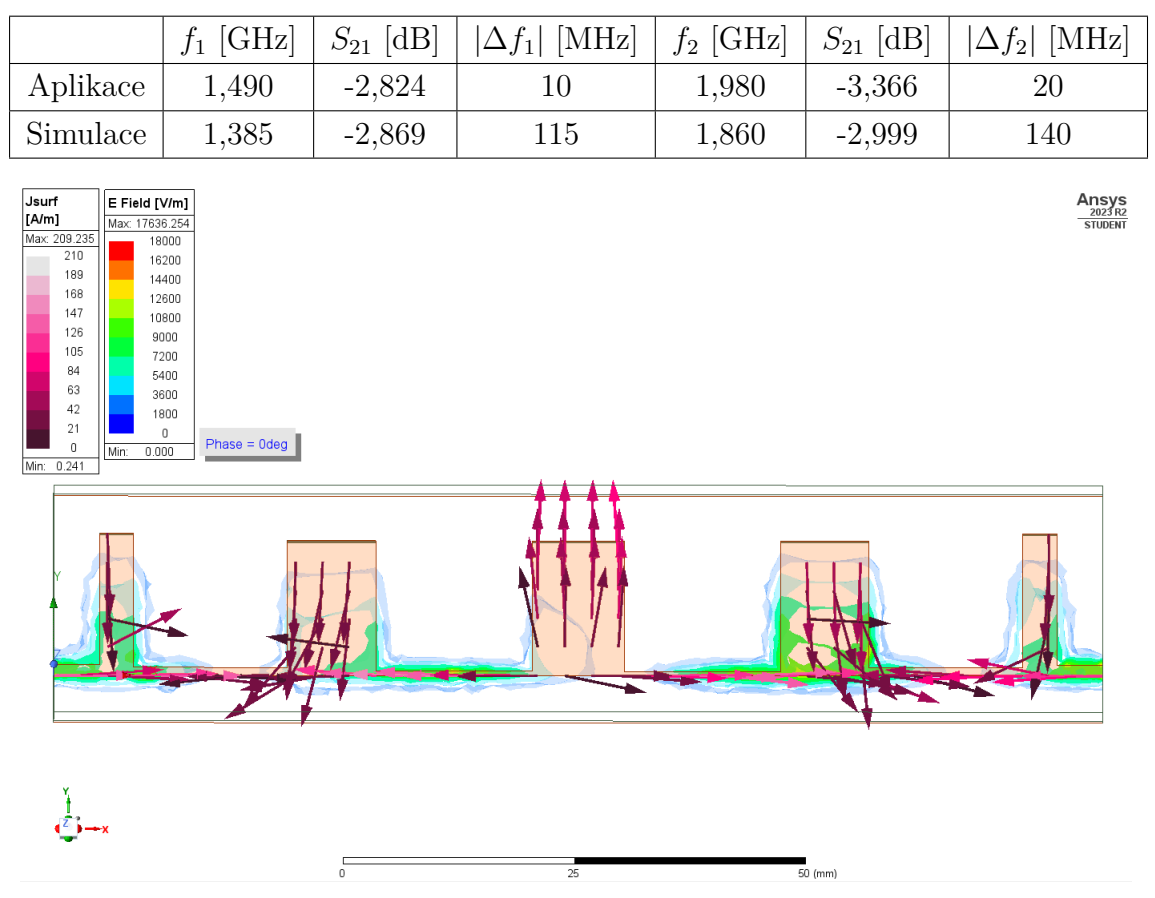

Obr. 3.9: Rozložení elektrického pole a tok proudu PP při  $f = 1,75 GHz$  a  $\varphi = 0^{\circ}$ 

## <span id="page-67-0"></span>**3.5 Simulace PZ**

U pásmové zádrže je nutné zvolit jinou horní mezní frekvenci a zvlnění v propustném pásmu. Pokud by hodnoty zůstaly stejné jako v případě PP, pahýly PZ by měly rozměry podél osy x v jednotkách nanometrů, a v současné době neexistuje běžně dostupná technologie výroby těchto 'nanopásků'. Proto byly zvoleny hodnoty  $f_2 =$  $2,5GHz$  a  $L_{Ar} = 0,1dB$ . Výstupní rozměry segmentů PZ shrnuje tab[.3.5.](#page-67-0)

| Pořadí                                      |                                                                             |  |                                                                                               |  |        |
|---------------------------------------------|-----------------------------------------------------------------------------|--|-----------------------------------------------------------------------------------------------|--|--------|
| $ \mathbf{w} \mathbf{mm} $   15,514   0,619 |                                                                             |  | $\mid$ 14,762 $\mid$ 0,722 $\mid$ 14,563 $\mid$ 0,722 $\mid$ 14,762 $\mid$ 0,619 $\mid$       |  | 15,514 |
| $1 \text{ [mm]}$                            | $\begin{array}{ c c c c c c c c } \hline 0.003 & 14.644 \hline \end{array}$ |  | $\mid$ 0,446 $\mid$ 14,583 $\mid$ 0,757 $\mid$ 14,583 $\mid$ 0,446 $\mid$ 14,644 $\mid$ 0,003 |  |        |

Tab. 3.8: Rozměry segmentů prototypové PZ

Na obr[.3.10](#page-68-0) je zobrazena výsledná přenosová charakteristika planární PZ a motiv prototypového filtru je zobrazen v příloze [A.4.](#page-81-0) Odečtem z interaktivního grafu

<span id="page-68-1"></span><span id="page-68-0"></span>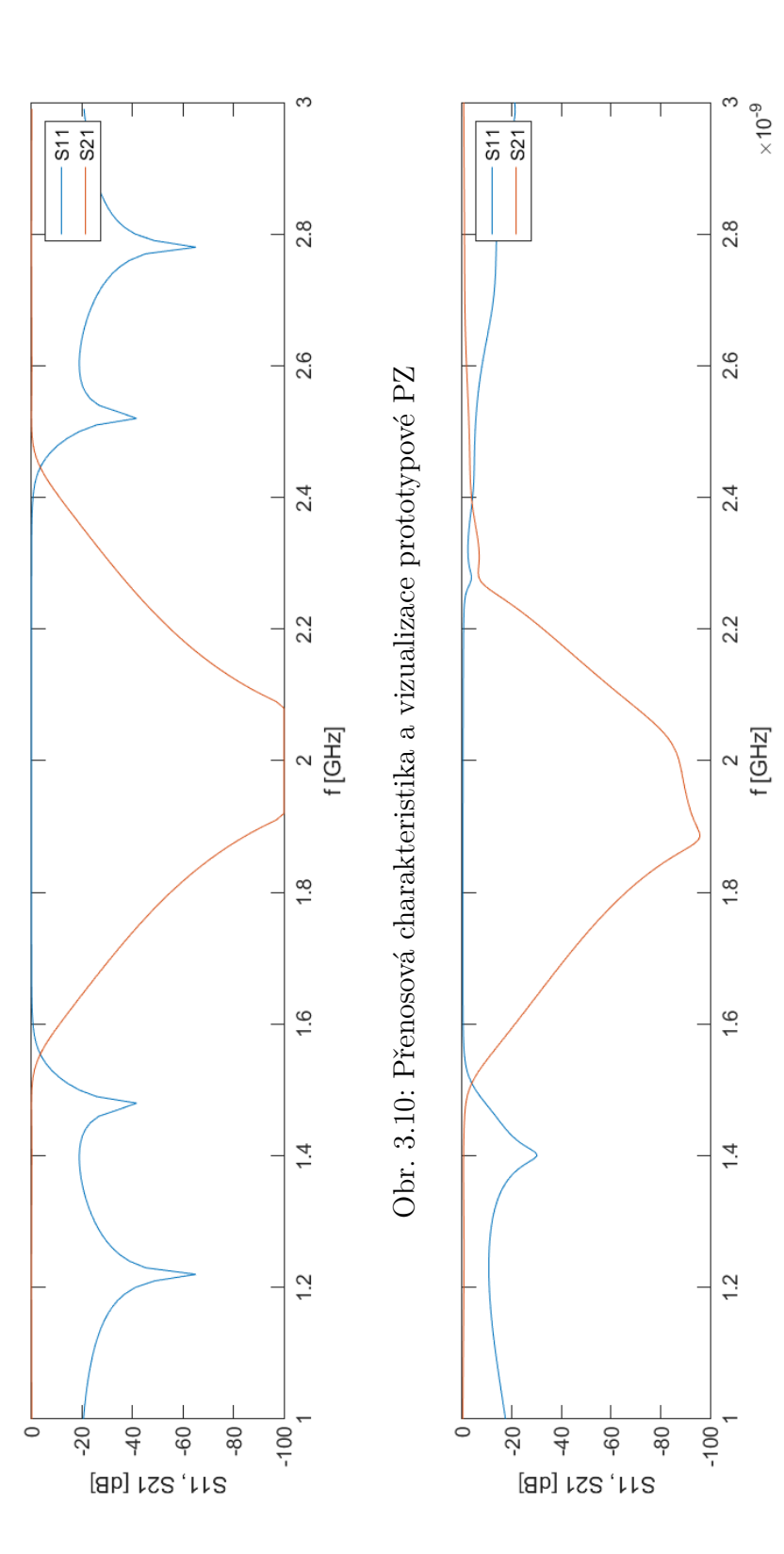

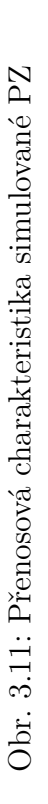

zjišťujeme že  $f_{1,app} = 1,55GHz$  a  $f_{2,app} = 2,45GHz$ . Přenosová charakteristika simulovaného filtru je zobrazena na obrázku [3.11](#page-68-1) pomocí markerů zjišťujeme, že  $f_{1,sim} = 1,505 GHz$  a  $f_{2,sim} = 2,475 GHz$ . Odchylka simulované hodnoty spodních a horních mezních kmitočtů od aplikace je  $|\Delta f_{1,sim,app}| = 45 MHz$  a  $|\Delta f_{2,sim,app}| =$  $25MHz$ .

Tab. 3.9: Hodnoty dolních a horních prahových kmitočtů aplikace a simulace pro PZ při požadovaném vstupu  $f_1 = 1, 5 GHz$  a  $f_2 = 2, 5 GHz$ 

|          | [GHz] | $S_{21}$ [dB] | $ \Delta f_1 $ [MHz] | $f_2$ [GHz] | $S_{21}$ [dB] | $ \Delta f_2 $ [MHz] |
|----------|-------|---------------|----------------------|-------------|---------------|----------------------|
| Aplikace | 1.550 | $-2,935$      | 50                   | 2,45        | $-2,935$      | 50                   |
| Simulace | 1,505 | $-3,275$      |                      | 2.475       | $-2.990$      | 25                   |

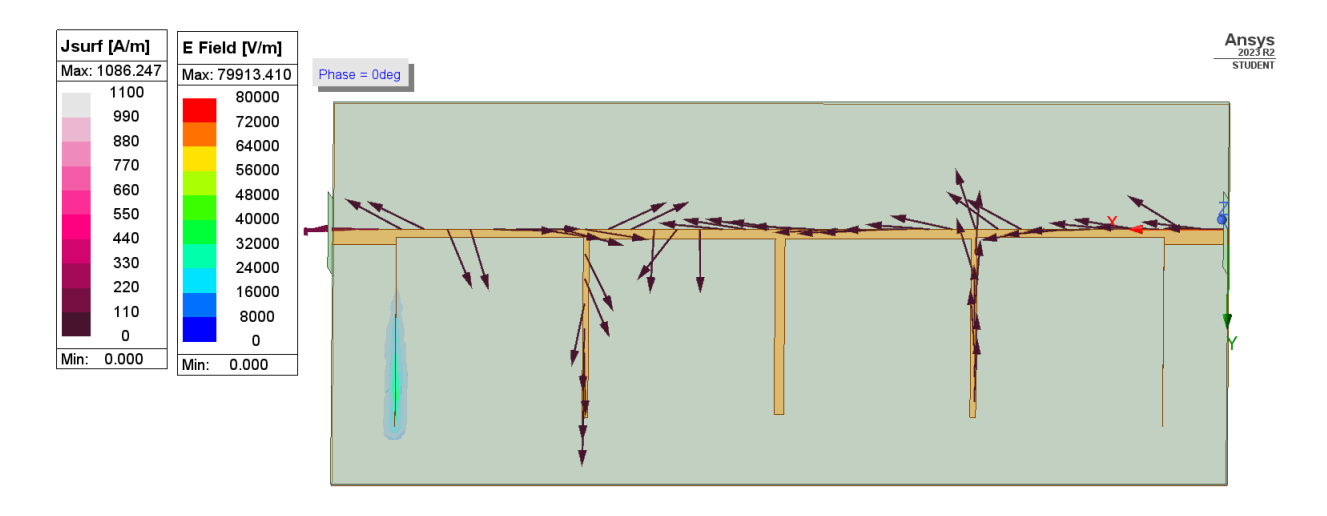

<span id="page-69-0"></span>Obr. 3.12: Rozložení elektrického pole a tok proudu PZ při  $f = 2GHz$ ,  $\varphi = 0^{\circ}$ 

Obr. [3.12](#page-69-0) představuje zobrazení rozložení elektrického pole a směr toku proudu pro PZ při  $f = 2GHz$  tedy v nepropustné oblasti. Na obr. [3.13](#page-70-0) je zobrazeno rozložení elektrického pole a směr vektorů toku proudu při  $f = 1$  GHz tedy v propustné oblasti.

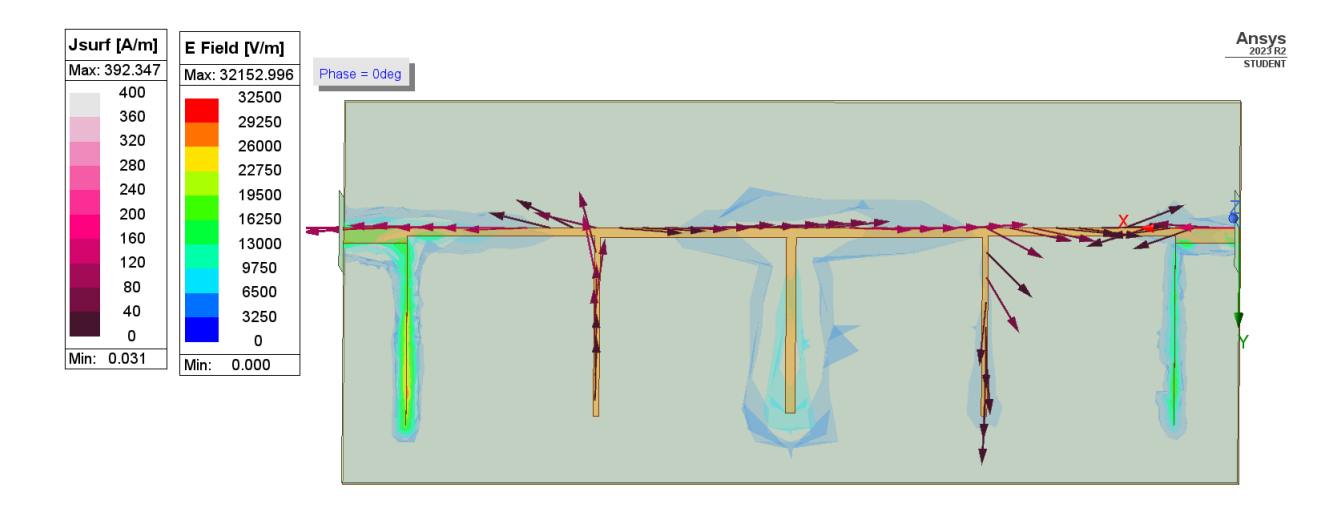

<span id="page-70-0"></span>Obr. 3.13: Rozložení elektrického pole a tok proudu PZ při  $f = 1 \, GHz$ ,  $\varphi = 0^{\circ}$ 

Tato kapitola se věnovala simulacím čtyř prototypových filtrů. Byly zvoleny vstupní hodnoty pro jednotlivé filtry a vygenerované CAD výkresy byly vloženy podle popsaného návodu do simulačního programu. Dále bylo nutné nakreslit substrát, zemnící desku a vzduchovou vrstvu. Zemnící deska a motiv filtru byly uvažovány s nulovou výškou a z bezeztrátového materiálu. Vstupní a výstupní brány byly zvoleny jako Wave Porty s rozměry podle [\[6\]](#page-74-8), které mohou svými rozměry spolu s výškou vzduchové vrstvy ovlivnit výslednou přenosovou charakteristiku odchylkou.
### **Závěr**

V rámci této bakalářské práce jsme se zaměřili na vývoj aplikace pro návrh planárních filtrů. Byl vytvořen výpočtový skript, který vypočítá rozměry segmentů navrhovaného filtru. Pro každý typ filtru byla zvolena jiná metoda výpočtu rozměrů segmentů. Byly implementovány rutiny pro výpočet rozměrů obdélníků, ze kterých se výsledný filtr skládá. Dále byly vytvořeny skripty, pro sběr a zpracování výstupních dat z backendu aplikace a jejich zobrazení a předání uživateli.

Byl vytvořen jednoduchý frontend pro zadání uživatelských vstupů a zobrazení výstupů. Aplikace zobrazuje graf přenosové charakteristiky s vertikální osou, která umožňuje rychlý odečet poklesu přenosu o 3dB a jednoduchý motiv filtru s rozměry. Aplikace umožňuje uživateli zobrazit interaktivní přenosovou charakteristiku, která umožňuje další práci s přenosovou charakteristikou, a detailní motiv filtru pro lepší zobrazení segmentů filtru. Dále umožňuje uživateli stáhnout dva CSV soubory s hodnotami S11,S21 parametrů a se souřadnicemi a rozměry segmentů a 2D DXF výkres, čímž odpadá nutnost kreslení motivu filtru v aplikacích CAD nebo simulačních programech. Výsledná aplikace pro návrh planárních filtrů je volně dostupná na adrese <https://www.radio.feec.vutbr.cz/filtercalc>.

V práci je popsán postup importu DXF výkresu do ANSYS HFSS. Stručně byl vysvětlen postup tvorby webové aplikace pomocí Flasku, funkce vstupních a výstupních bloků a dodatečná teorie metod návrhu různých typů filtru.

Ve třetí části této bakalářské práce byly zvoleny vstupní parametry pro jednotlivé typy filtrů a proběhla jejich simulace v programu ANSYS HFSS. Při všech simulací jsme se potýkali s odchylkou mezního kmitočtu aplikace a simulovaného oproti zadané hodnotě, u dolní propusti tato odchylka dosahovala u simulace 6 MHz, aplikace byla bez odchylky. U horní propusti odchylka simulace dosahovala hodnoty 145 MHz a aplikace 170 MHz. Odchylka pásmové propusti u dolní a horní mezního kmitočtu simulace dosahovala 115 MHz a 140 MHz u aplikace 10 MHz a 20 MHz. U pásmové zádrže bylo nutné upravit vstupní hodnoty filtru, kdy při špatně zvolených hodnotách aplikace vypočítá délky pahýlů v jednotkách nanometrů, tato technologie výroby není v současnosti běžně dostupná. Její odchylky spodní a horní meze u simulace dosahovaly 5 MHz a 25 MHz, aplikace u obou mezí 50 MHz. Odchylky byly způsobeny použitím Wave Portů při simulacích, kdy se přenosová charakteristika navrhovaného filtru mírně mění s rozměry jednotlivých portů a výškou vzduchové vrstvy. Dále použitím mikrovlnného substrátu se ztrátovým činitelem  $tan \delta = 0,0023$ , výpočtové skripty uvažují bezeztrátový materiál.

V knize [\[1\]](#page-74-0) jsou výsledné rozměry příkladů metod návrhů filtrů následně ještě autorem upravovány za účelem dosažení co nejlepších výsledků. Proto je doporučeno brát výstup z aplikace jako hrubý návrh, kdy je nutné výsledný filtr parametricky odsimulovat a rozměry segmentů finálního filtru upravit.

#### **Literatura**

- <span id="page-74-0"></span>[1] HONG, Jia-Sheng, LANCASTER, M. J. *Microstrip filters for RF/microwave applications*. New York: John Wiley, 2001. ISBN 0-471-38877-7.
- [2] POZAR, D. M. *Microwave Engineering. 4th ed*. New York: John Wiley and Sons, 2011. ISBN 978-0-470-63155-3.
- [3] RAIDA, Z., *CAD v mikrovlnné technice*. Elektronické skriptum. Brno: VUT v Brně, 2019.
- [4] ZÁHLAVA, V. *Návrh a konstrukce desek plošných spojů: principy a pravidla praktického návrhu* Praha: BEN - technická literatura, 2010. ISBN 978-80-7300- 266-4.
- [5] ROGERS CORPORATION *RT/duroid® 6006/6010LM Laminate Data Sheet* [online], 2022. Dostupné z URL: *<*[https://www.rogerscorp.com/-/media/](https://www.rogerscorp.com/-/media/project/rogerscorp/documents/advanced-electronics-solutions/english/data-sheets/rt-duroid-6006-6010lm-laminate-data-sheet.pdf) [project/rogerscorp/documents/advanced-electronics-solutions/](https://www.rogerscorp.com/-/media/project/rogerscorp/documents/advanced-electronics-solutions/english/data-sheets/rt-duroid-6006-6010lm-laminate-data-sheet.pdf) [english/data-sheets/rt-duroid-6006-6010lm-laminate-data-sheet.](https://www.rogerscorp.com/-/media/project/rogerscorp/documents/advanced-electronics-solutions/english/data-sheets/rt-duroid-6006-6010lm-laminate-data-sheet.pdf) [pdf](https://www.rogerscorp.com/-/media/project/rogerscorp/documents/advanced-electronics-solutions/english/data-sheets/rt-duroid-6006-6010lm-laminate-data-sheet.pdf)*>*
- [6] ANSYS INC. *Module 6: HFSS Lumped and Wave Port Basics* [online], 2020. Dostupné z URL: *<*[https://courses.ansys.com/wp-content/uploads/2021/](https://courses.ansys.com/wp-content/uploads/2021/07/HFSS_GS_2020R2_EN_LE6_Port_Basics.pdf) [07/HFSS\\_GS\\_2020R2\\_EN\\_LE6\\_Port\\_Basics.pdf](https://courses.ansys.com/wp-content/uploads/2021/07/HFSS_GS_2020R2_EN_LE6_Port_Basics.pdf)*>*
- [7] CASARES-MIRANDA, F. P., OTERO, P., MARQUEZ-SEGURA, E., CAMACHO-PEÑALOSA, C. *Wire bonded interdigital capacitor* [online], in IEEE Microwave and Wireless Components Letters, vol. 15, no. 10, pp. 700-702, Oct. 2005, doi: 10.1109/LMWC.2005.856835.
- [8] HOFFMANN, K., *Planární mikrovlnné obvody*. Vyd. 2. Praha: Nakladatelství ČVUT, 2007. ISBN 978-80-01-03705-8.
- [9] ALLEY, G. D., *Interdigital Capacitors for Use in Lumped-Element Microwave Integrated Circuits* G-MTT 1970 International Microwave Symposium, Newport Beach, CA, USA, 1970, pp. 7-13, doi: 10.1109/GMTT.1970.1122756.
- [10] SCHIFFMAN, B.M. and MATTHAEI G.L., *Exact Design of Band-Stop Microwave Filters* in IEEE Transactions on Microwave Theory and Techniques, vol. 12, no. 1, pp. 6-15, January 1964, doi: 10.1109/TMTT.1964.1125744.
- [11] DOSTÁL, T. *Elektrické filtry* Elektronické skriptum. Brno: FEKT VUT v Brně, 2007.

# **Seznam symbolů a zkratek**

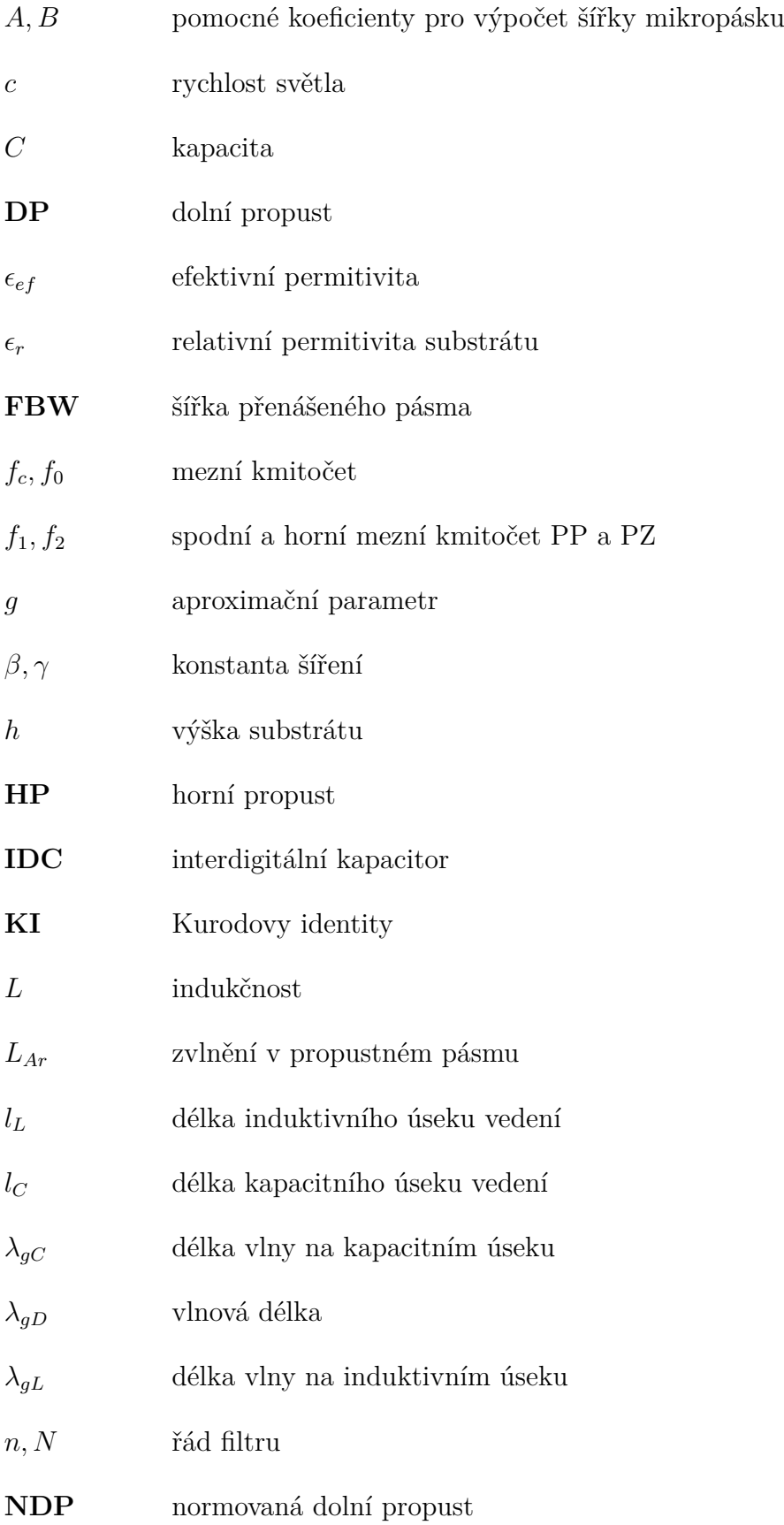

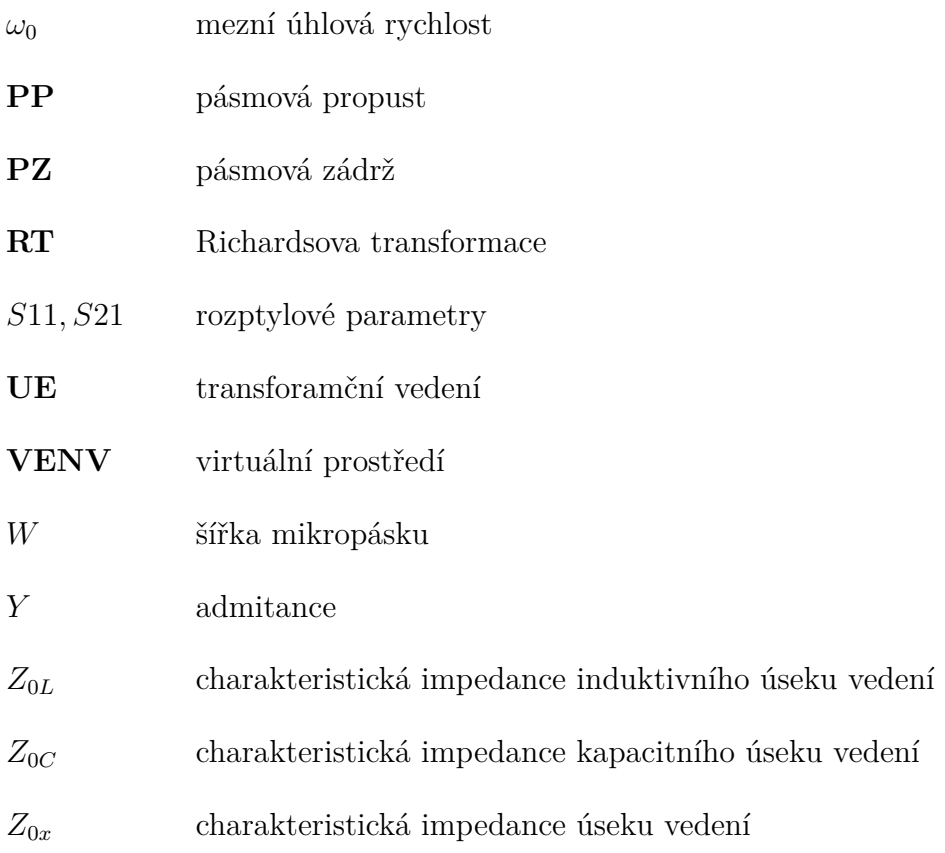

## **Seznam příloh**

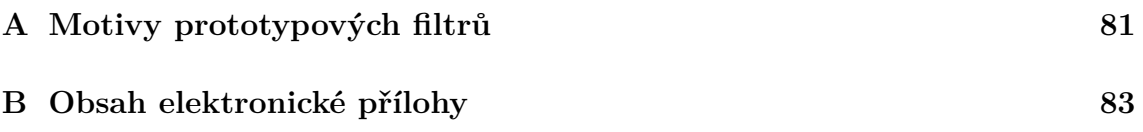

<span id="page-80-0"></span>**A Motivy prototypových filtrů**

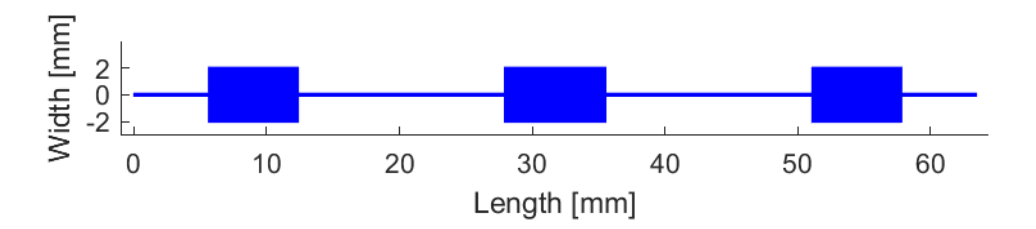

Obr. A.1: Motiv prototypové DP

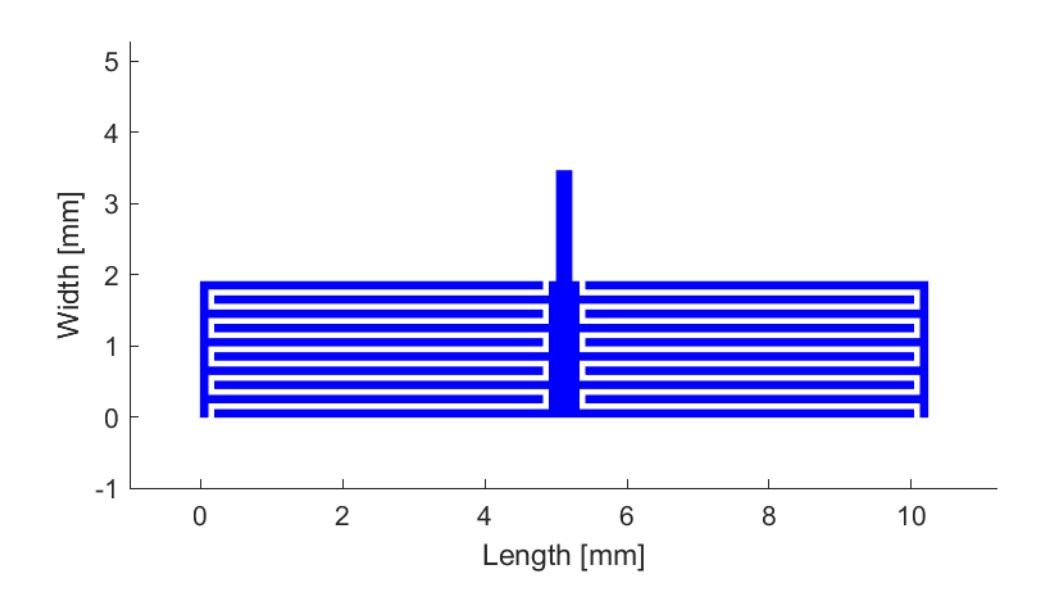

Obr. A.2: Motiv prototypové HP

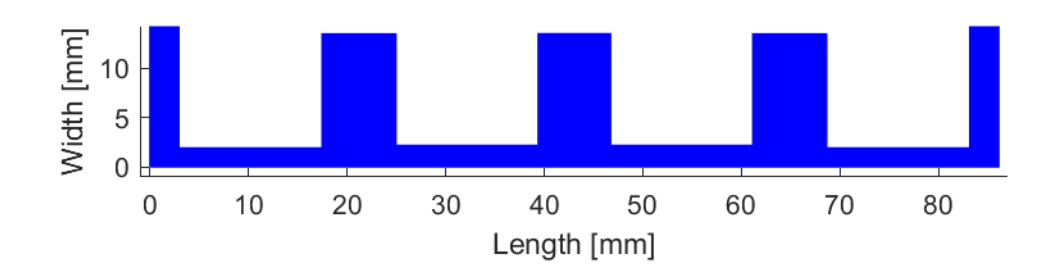

Obr. A.3: Motiv prototypové PP

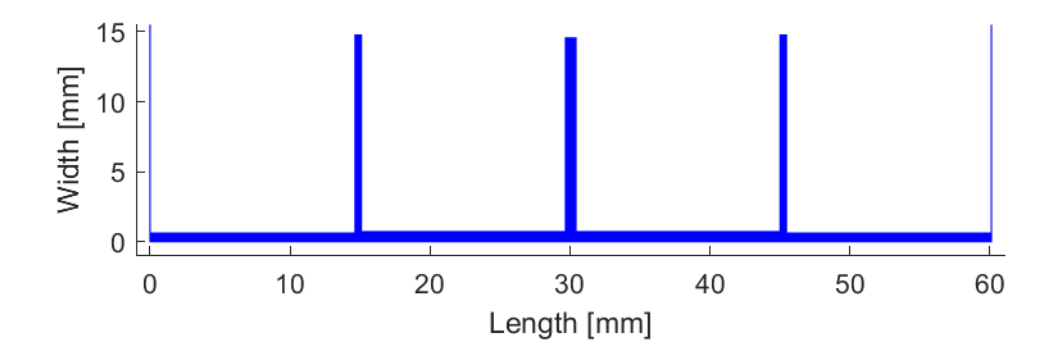

Obr. A.4: Motiv prototypové PZ

# <span id="page-82-0"></span>**B Obsah elektronické přílohy**

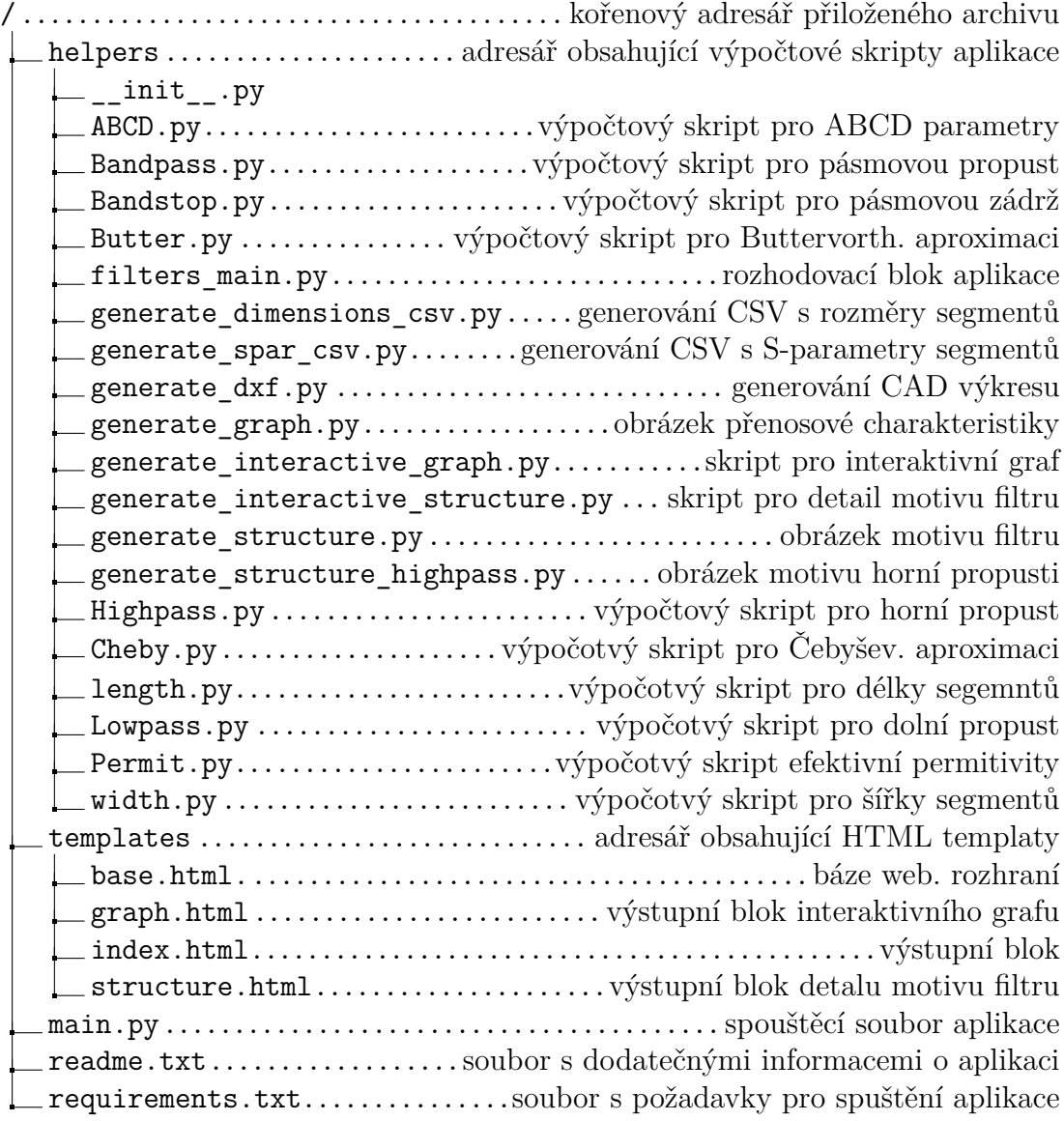